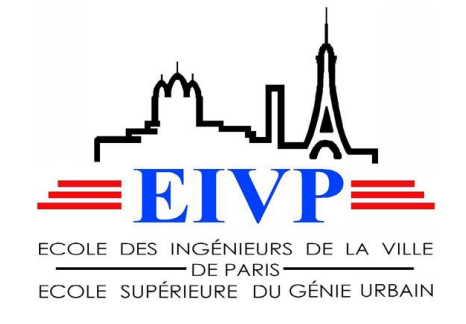

Travail de fin d'étude LOUNICI Mohamed Promo 57 Du 19 février au 3 août 2018

# La mise en place du BIM en aménagement urbain

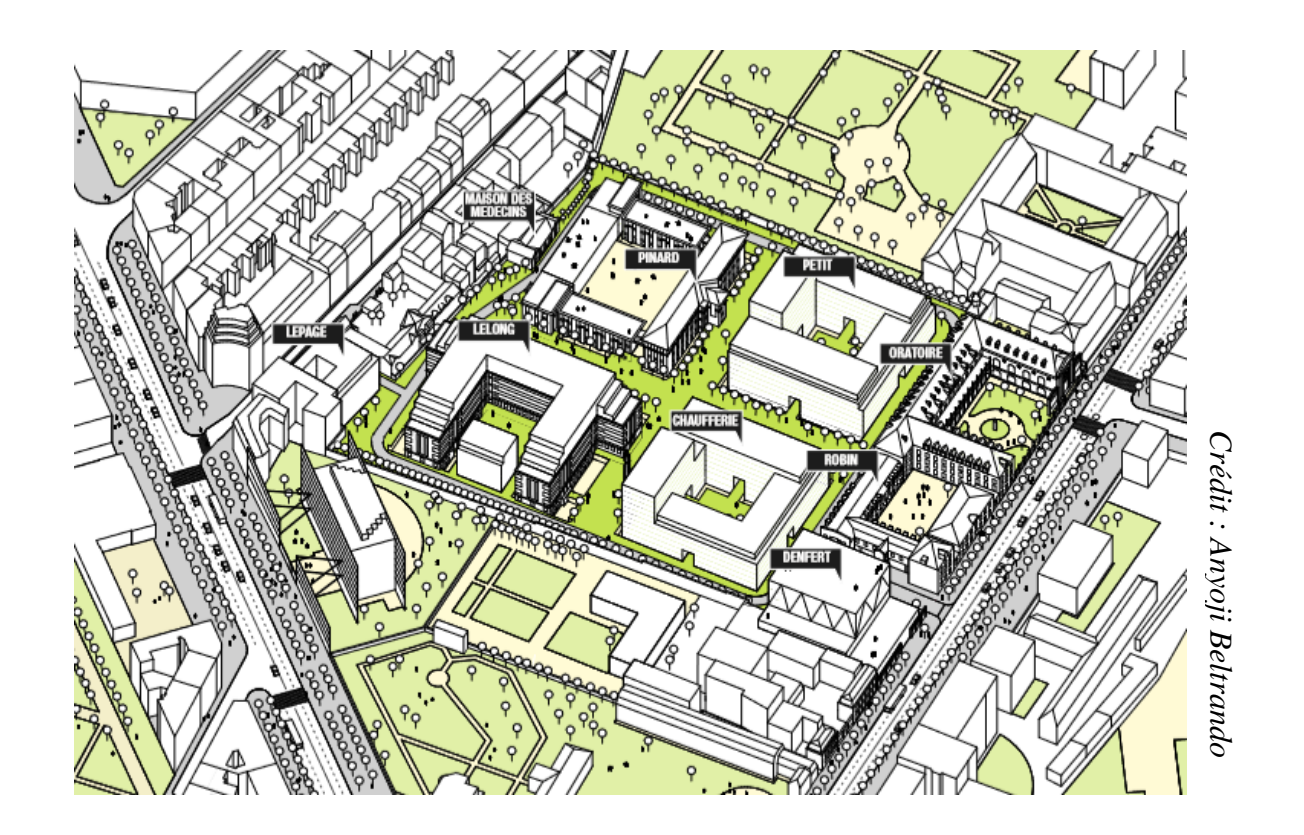

Maître de stage : Alexandre JEANNEAU Tuteur de stage : Tristan LANDRE

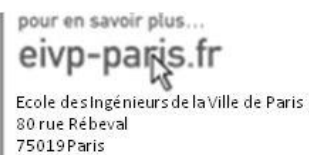

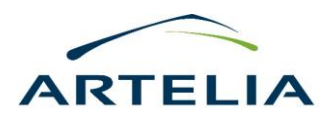

# Table des matières

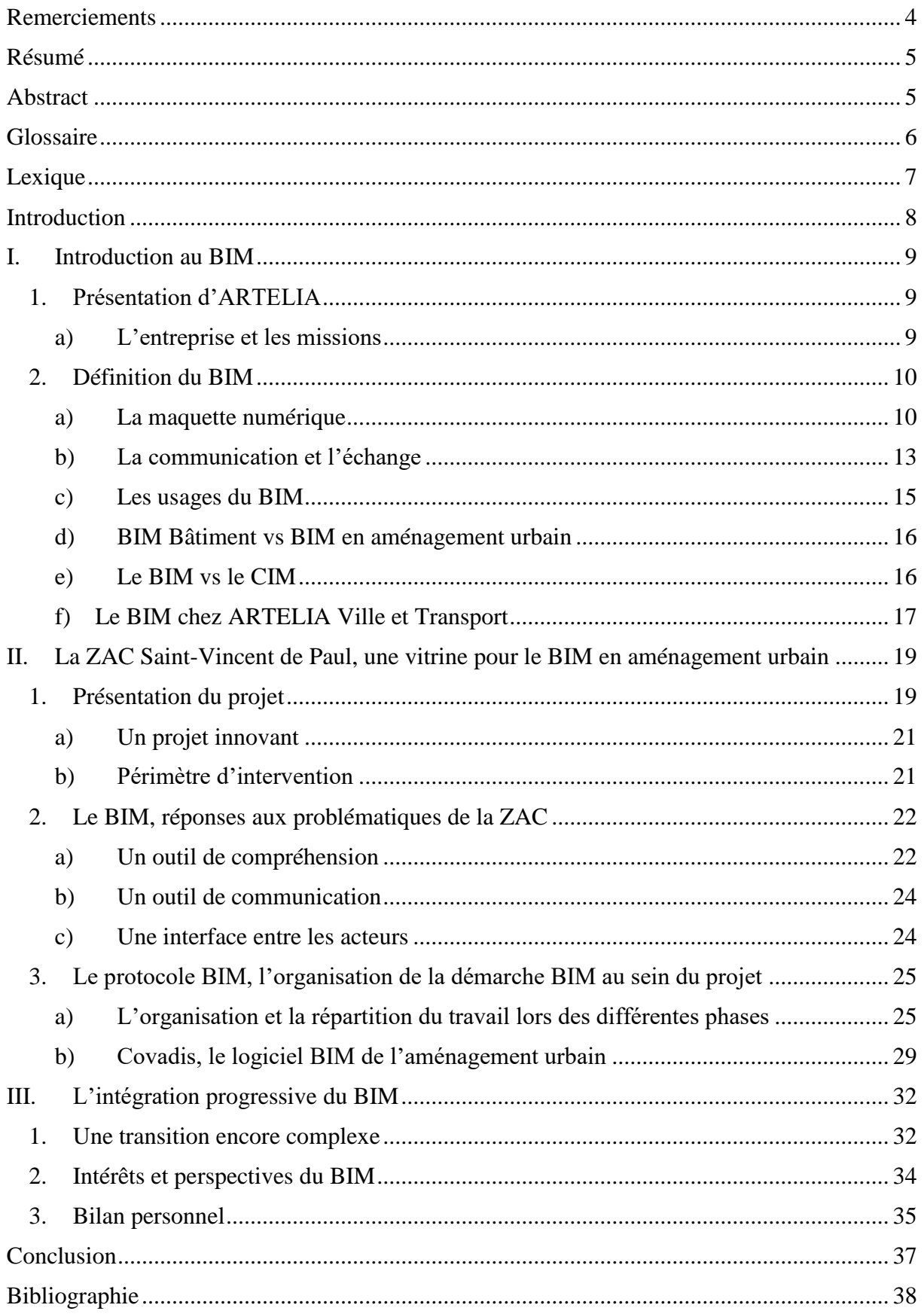

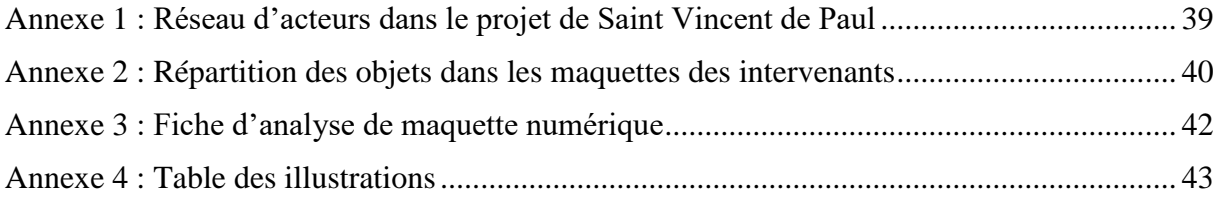

## <span id="page-4-0"></span>Remerciements

Je souhaiterais en particulier remercier Alexandre Jeanneau, ancien élève de l'EIVP et responsable de l'équipe AVD (Aménagement urbain et Ville Durable), de m'avoir accueilli pour ce stage de fin d'étude, de m'avoir accompagné et formé tout au long de cette expérience et d'avoir été autant disponible et toujours à l'écoute.

Je remercie également Géraud Blaclard, BIM manager, qui m'a permis de travailler sur la question du BIM et qui m'a prodigué de précieux conseils sur le sujet.

Je n'oublie pas aussi Kévin Calmon, Benoit Mallard et Fatima Lenfar, mes collègues de l'équipe AVD, pour leur patience et leur aide, qui ont facilité mon intégration et ma progression durant ce stage.

Je remercie également les autres membres de l'équipe EGU (Eau et Génie Urbain) d'ARTELIA pour l'accueil qu'ils m'ont offert et pour la bonne ambiance qui régnait tout au long du stage.

Je remercie enfin M. Tristan Landré, mon tuteur de stage, pour ses précieux conseils qui m'ont guidé pour la rédaction de ce rapport de stage.

## <span id="page-5-0"></span>Résumé

Le BIM est une notion que l'on entend de plus en plus lors de la réalisation d'un projet de construction. Cette nouvelle méthodologie de travail axée autour de l'utilisation d'une maquette numérique contribue à obtenir de meilleurs résultats sur un projet en termes de délai et de coût. Cela est obtenue grâce à une meilleur collaboration entre les différents acteurs.

Plus récemment, le BIM, qui est principalement utilisé en bâtiment, s'étend à d'autres domaines comme l'aménagement urbain. Le projet de la ZAC Saint Vincent de Paul est ainsi en France un des premiers projets d'envergures en aménagement à recourir à cette méthode du BIM. Cela va permettre de définir les principes pour mettre en place le BIM dans ce type de projet.

Le travail que j'ai pu réaliser sur le projet de la ZAC Saint Vincent de Paul, avec la rédaction du protocole BIM, m'a permis de réaliser à quel point cette méthode à un avenir radieux mais qu'il reste encore de nombreux freins à son développement.

Les principales difficultés du BIM en aménagement urbain découlent du manque de développement des logiciels informatiques. Cependant, les principaux fournisseurs commencent à remédier à ces problèmes.

## <span id="page-5-1"></span>Abstract

BIM is a notion which we hear a lot during the realization of a project. This new working methodology centred around the use of a digital model contributes to obtain better results on a project in terms of time and cost. It is obtained with a better collaboration between the various actors.

More recently, BIM, which is mainly used in building projects, extends in urban planning. The project of Saint Vincent de Paul is one of the first projects in France using this method of BIM. It is going to define the principles to set up BIM in this type of project.

The work that I was able to realize on the project of Saint Vincent de Paul, with the writing of the protocol BIM, allowed me to realize that this method has a brilliant future, but its development stays difficult.

The main difficulties of BIM in urban planning result from the lack of development of the software. However, the suppliers begin to resolve these problems.

## <span id="page-6-0"></span>Glossaire

Voici quelques termes et sigles pouvant être rencontrés dans le présent rapport.

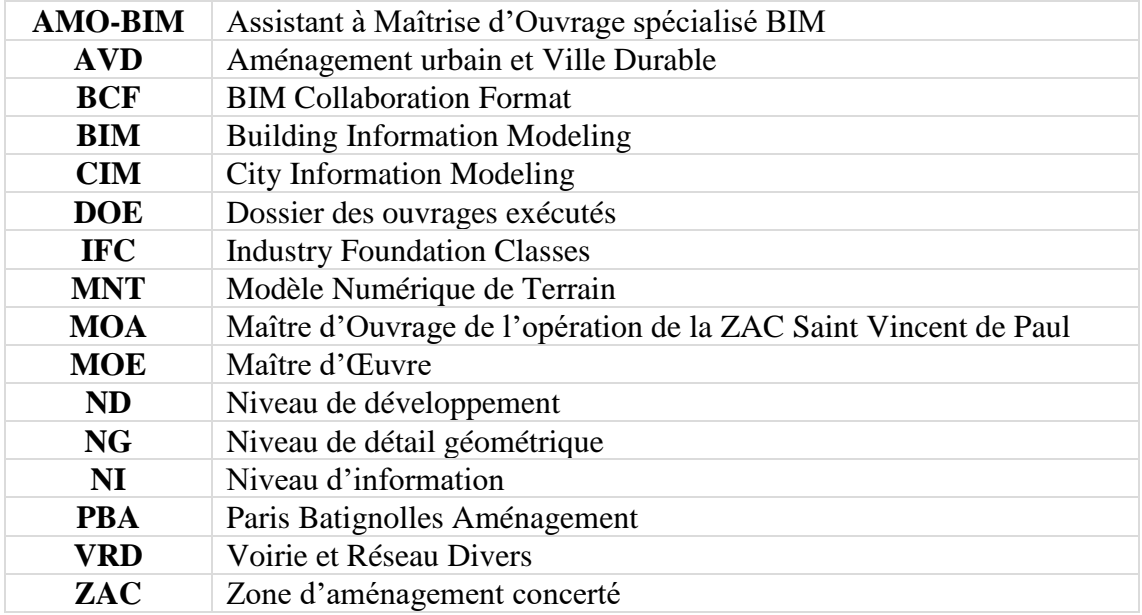

### <span id="page-7-0"></span>Lexique

Afin de mieux comprendre ce rapport, nous allons commencer par définir des mots-clés liés au BIM qui seront réutilisés par la suite.

### **BIM :** Building Information Modeling

**BIM manager :** Personne en charge de l'organisation des méthodes et processus permettant l'établissement de la Maquette Numérique du Projet

**BIM coordinateur :** Personne en charge de l'application des processus BIM définis par le BIM manager. Il est garant de la bonne tenue de la maquette numérique de son périmètre qui servira entre autre aux revues BIM du projet sous la responsabilité du BIM manager

**IFC :** Industry Fondation Classes – Format de fichier ouvert permettant les échanges entre logiciels certifiés

**Maquette Numérique (MN) :** Représentation numérique des caractéristiques fonctionnelles et/ou physique du projet de chaque Intervenant

**Maquette Numérique de Travail :** Maquette Numérique de chaque Intervenant

**Maquette Numérique de Référence :** Maquette Numérique de Travail validée par le BIM manager

**Maquette Numérique du Projet :** Compilation des Maquettes Numériques de Référence de tous les Intervenants constituant une représentation numérique du Projet

**Niveau de Développement (ND) :** Niveau de précision de chaque élément de la Maquette Numérique défini par le niveau de détail graphique NG et le niveau d'information NI

**Niveau de détail graphique (NG) :** Niveau de précision de la représentation graphique des objets

**Niveau d'information (NI) :** correspond à la quantité de données contenues dans les objets

**Protocole BIM :** Document décrivant les méthodes organisationnelles et de représentation graphique du Projet

## <span id="page-8-0"></span>Introduction

Le Building Information Modeling (BIM) est, dans un projet, un ensemble de méthodes de travail autour d'une maquette numérique. L'objectif premier de cette méthode est de faciliter les échanges et la collaboration entre les différents intervenants du projet. Actuellement, cette méthode se développe fortement dans le domaine du bâtiment. Le succès du BIM en bâtiment pose la question de son extension à d'autres domaines tel que l'aménagement urbain.

La transposition de cette méthode à l'aménagement urbain nous amène à s'interroger sur les moyens à mettre en œuvre pour y aboutir. Faut-il s'inspirer du fonctionnement du BIM bâtiment ou bien faire appel à de nouveaux outils ? Plusieurs projets d'aménagement tentent d'apporter la réponse en ayant recours au BIM.

Ancienne enceinte hospitalière destinée à se transformer en quartier à vivre, Saint-Vincent-de-Paul fait partie de ces projets d'aménagement innovants qui ont décidé d'intégrer le BIM. Ce site particulièrement vétuste nous empêche de saisir l'intégralité de sa complexité. Dans une volonté d'innovation et de collaboration entre les acteurs du projet, et dans un souci de clarté, ce projet va donc être réalisé en BIM.

Comment mettre en place une démarche BIM dans un projet d'infrastructures urbaines ambitieux au cœur de Paris ? Quels avantages peut-on tirer des méthodes de travail liés au BIM en aménagement urbain ?

Nous verrons tout d'abord ce qu'est le BIM et son intérêt dans un projet. Nous traiterons ensuite de la mise en place du BIM dans un projet d'aménagement urbain à travers l'exemple de la ZAC Saint Vincent de Paul. Enfin, nous cherchons à déterminer les limites et les perspectives du BIM en aménagement urbain.

- <span id="page-9-2"></span><span id="page-9-1"></span><span id="page-9-0"></span>I. Introduction au BIM
	- 1. Présentation d'ARTELIA
	- a) L'entreprise et les missions

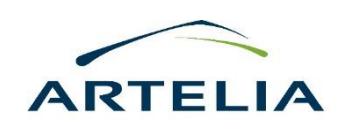

ARTELIA est un groupe indépendant d'ingénierie, de management de projet et de conseil qui exerce ses métiers dans 9 domaines : bâtiment, eau, énergie, environnement, industrie, maritime, multisites, transport et ville.

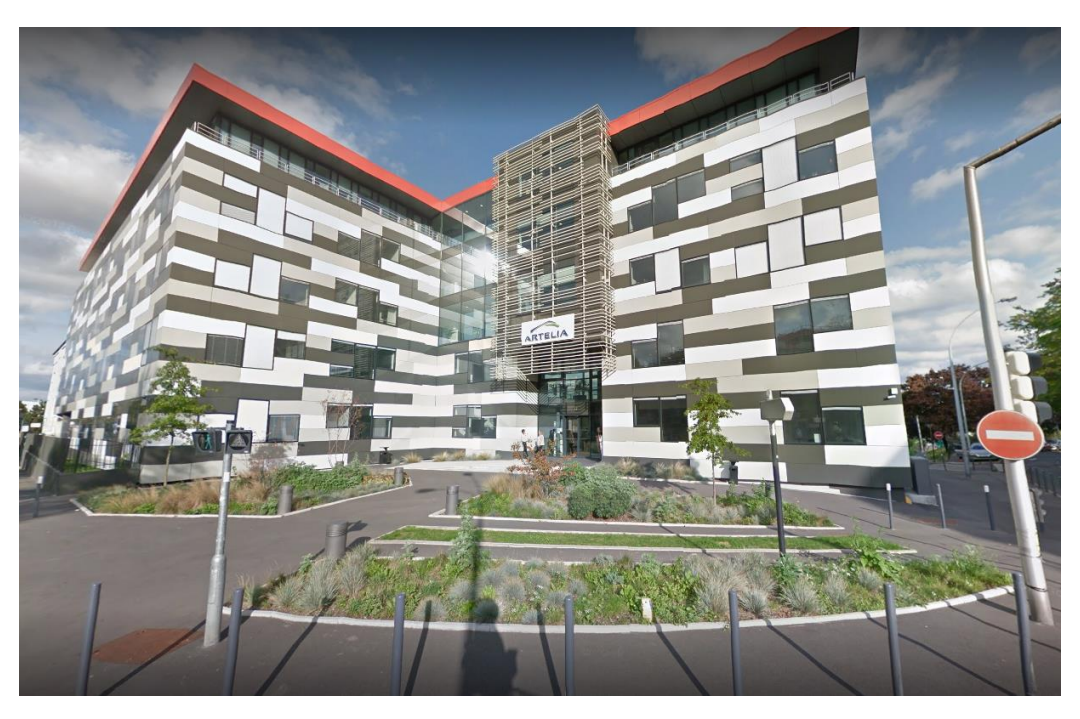

*Figure 1 : Locaux d'ARTELIA Choisy le Roi (source : Maps)*

<span id="page-9-3"></span>Filiale de ARTELIA, ARTELIA Ville et Transport intervient essentiellement dans les domaines du transport et de ses infrastructures, de l'aménagement urbain et notamment des infrastructures liées à l'eau.

Fort de 70 personnes, regroupées autour de son directeur, Emmanuel CORNUT, le Département Eau & Génie Urbain est organisé autour de sept activités :

- Activité Aménagement urbain et Ville Durable (AVD) : intervient dans le cadre de projet d'aménagements urbains de tous types (ZAC, centre-ville, quartiers résidentiels…)

- Activité Hydraulique et Réseaux (HER) : intervient dans le cadre de maîtrise d'œuvre d'infrastructures de transport des eaux usées, pluviales et eau potable ;

- Activité Energie et Traitement des Eaux (ETE) : intervient dans le cadre d'études et de maîtrises d'œuvre relatives au traitement des eaux usées et de l'eau potable

- Activité Etudes Environnementales (ENV) : intervient dans le cadre d'études réglementaires

- Activité Infrastructures et Ouvrages (IEO) : intervient dans le cadre des études de faisabilité et de maîtrise d'œuvre d'infrastructures de stockage des eaux potable, usées, pluviales ;

- Activité BIM management : intervient de manière transverse pour l'ensemble des projets de la branche EGU

J'ai intégré durant mon stage l'équipe Aménagement urbain et Ville Durable (AVD), au sein de laquelle j'ai pu travailler sur des projets d'aménagements en tout genre, notamment le projet de la ZAC<sup>1</sup> Saint Vincent de Paul que nous verrons par la suite.

J'ai également pu travailler sur d'autres projet de différents types (réaménagement de place, création d'un parc urbain, réaménagement d'un quai de port…) à divers stades de maturité (étude préliminaires, avant-projet, projet, suivi de travaux…).

### <span id="page-10-0"></span>2. Définition du BIM

Le BIM est une notion complexe à définir qui est souvent assimilée, à tort, à un logiciel de modélisation ou une maquette numérique 3D. Or, le BIM représente bien plus que cela, c'est un ensemble et une succession de méthode de travail autour d'un modèle numérique 3D qui permet la planification, la conception et la gestion d'une construction. Le BIM ne s'arrête donc pas à un modèle 3D mais à l'ensemble des démarches visant à favoriser la collaboration des différents intervenants.

### <span id="page-10-1"></span>a) La maquette numérique

La maquette numérique constitue un assemblage structuré d'informations sur un ouvrage. Elle contient à la fois des éléments liés à la forme des objets (géométries des objets) et également liés au fond (informations sur les objets : composition, propriétés physiques, fonctionnelles, mécaniques, comportement, …)

### *Niveaux de développement*

Une maquette numérique est composée d'un ensemble d'objets BIM liés entre eux. Le Niveau de Développement de la maquette numérique dépend donc de la représentation graphique de ces objets ainsi que des informations qui y sont attachées.

Ce niveau de développement de la maquette BIM est défini par deux critères :

• Le Niveau de détail Graphique nommé NG.

<sup>1</sup> <sup>1</sup> Zone d'Aménagement Concerté : Opération d'aménagement qui résulte d'une initiative publique

• Le Niveau d'Information, NI, correspondant à la quantité de données contenues dans les objets.

#### **Niveau de développement = Niveau de Détail Géométrique + Niveau d'Information**

Ces critères sont utilisés pour définir l'évolution de la maquette durant toute la vie du projet de la conception à l'exploitation. Chaque objet BIM est ainsi caractérisé par sa représentation graphique et sa partie informative qui évoluent toutes les deux au cours du projet. En effet, plus le projet avance et plus le niveau de détail des éléments modélisés augmente.

#### Niveau de détail graphique NG

Le niveau de détail graphique permet de définir la partie géométrique des objets BIM, les 5 niveaux suivants sont définis :

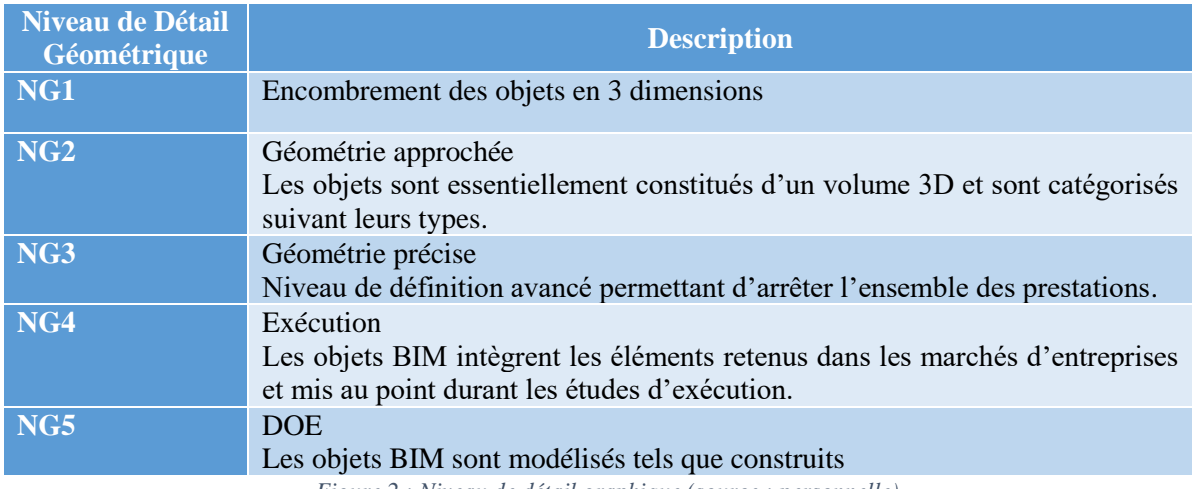

*Figure 2 : Niveau de détail graphique (source : personnelle)*

<span id="page-11-0"></span>On peut voir ci-dessous une illustration des niveaux de représentation graphique pour les éléments de tuyauterie. Ainsi, plus le projet avance et plus les détails de modélisation augmentent.

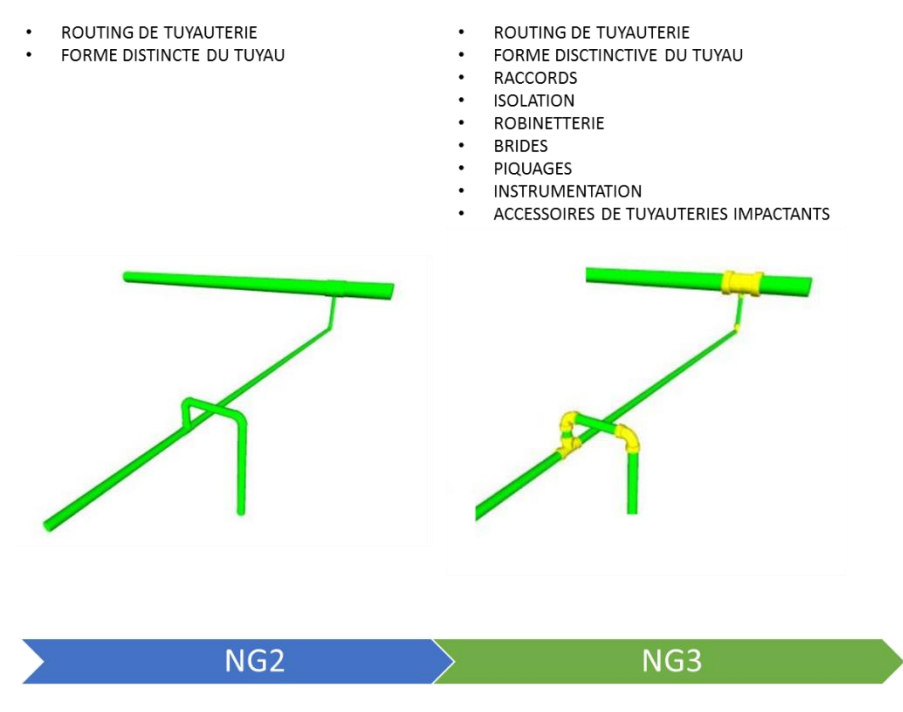

*Figure 3 : Différence entre 2 niveaux géométriques (source : ARTELIA)*

#### Niveau d'information

Le niveau d'informations dépend de la quantité d'information non géométrique associée à un objet BIM donné. Ce niveau est particulièrement important puisqu'il permet d'associer aux objets de la maquette l'ensemble de ses propriétés (modèle, dimensions, matériaux, prix…).

<span id="page-12-0"></span>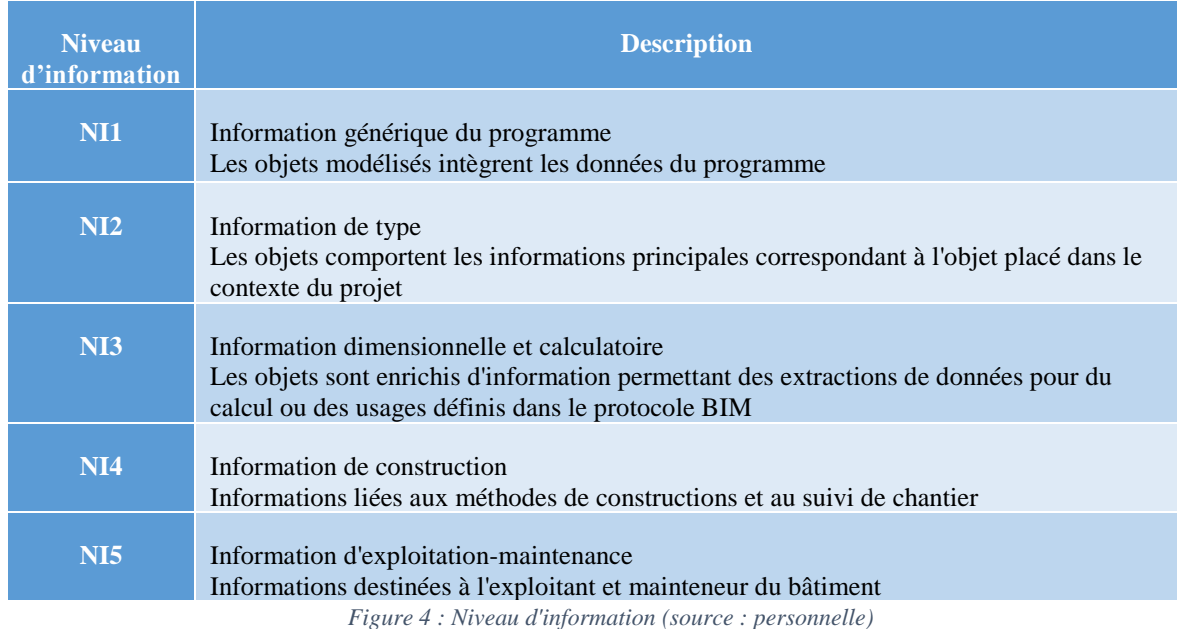

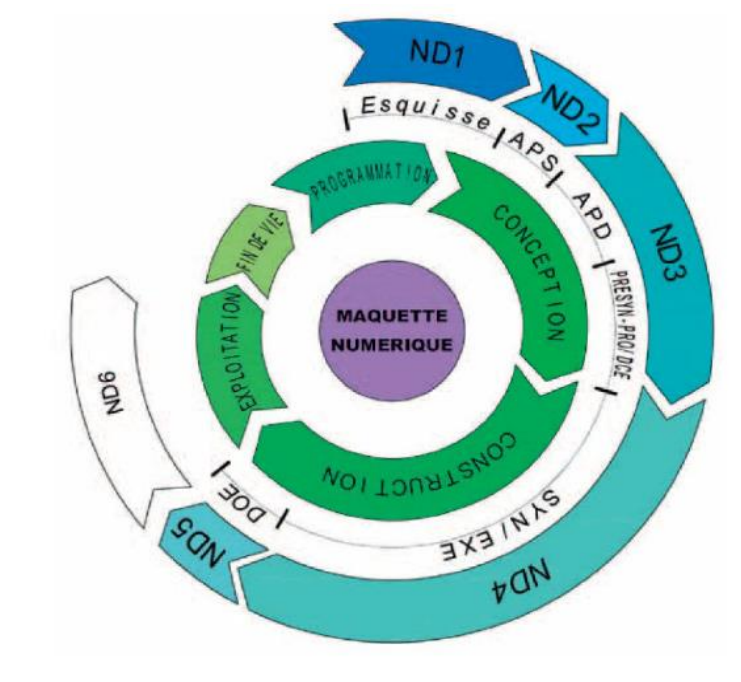

#### *Les cycles de la maquette numérique*

*Figure 5 : Les cycles de la maquette numérique (source : Syntec-Ingénierie)*

<span id="page-13-1"></span>On peut ainsi associer aux niveaux de développement les cycles de la maquette numérique. Plus les phases du projet avancent, plus le niveau de développement de la maquette numérique avance. On peut ainsi découper le cycle de vie de la maquette numérique en 3 :

- Le BIM « conception » qui correspond aux phases de conception du projet (AVP, PRO, ACT) avec comme point final le DCE.
- Le BIM « exécution » qui correspond à l'utilisation intégrée du BIM par les entreprises. La finalité de ce cycle est la constitution des  $\text{DOE}^2$  sous BIM.
- Le BIM « exploitation » pendant lequel la maquette numérique constitue un outil d'aide à l'exploitation, l'entretien et la maintenance de l'ouvrage.

### <span id="page-13-0"></span>b) La communication et l'échange

La collaboration est le cœur du BIM. En effet, pour que le BIM puisse être utilisé dans un projet, il est indispensable que les intervenants communiquent et échangent entre eux.

Lors de la mise en place d'un projet, un niveau de BIM doit être retenu et va permettre de définir le degré de collaboration entre les différents acteurs. La méthode de collaboration utilisée sur le projet de la ZAC Saint Vincent de Paul est de type Partielle et correspond à un équivalent BIM niveau 2.

Cette méthode de collaboration se distingue de la méthode de collaboration totale (niveau 3) où tous les intervenants sont regroupés dans une unique Maquette Numérique.

1

<sup>2</sup> Dossier des Ouvrages Exécutés

Ainsi, dans le mode de Collaboration Partielle chaque intervenant travaille sur la Maquette Numérique de Travail dont il est responsable. Le BIM Manager devra ensuite lier à l'aide du logiciel de conception les Maquettes Numériques de Travail des autres Intervenants.

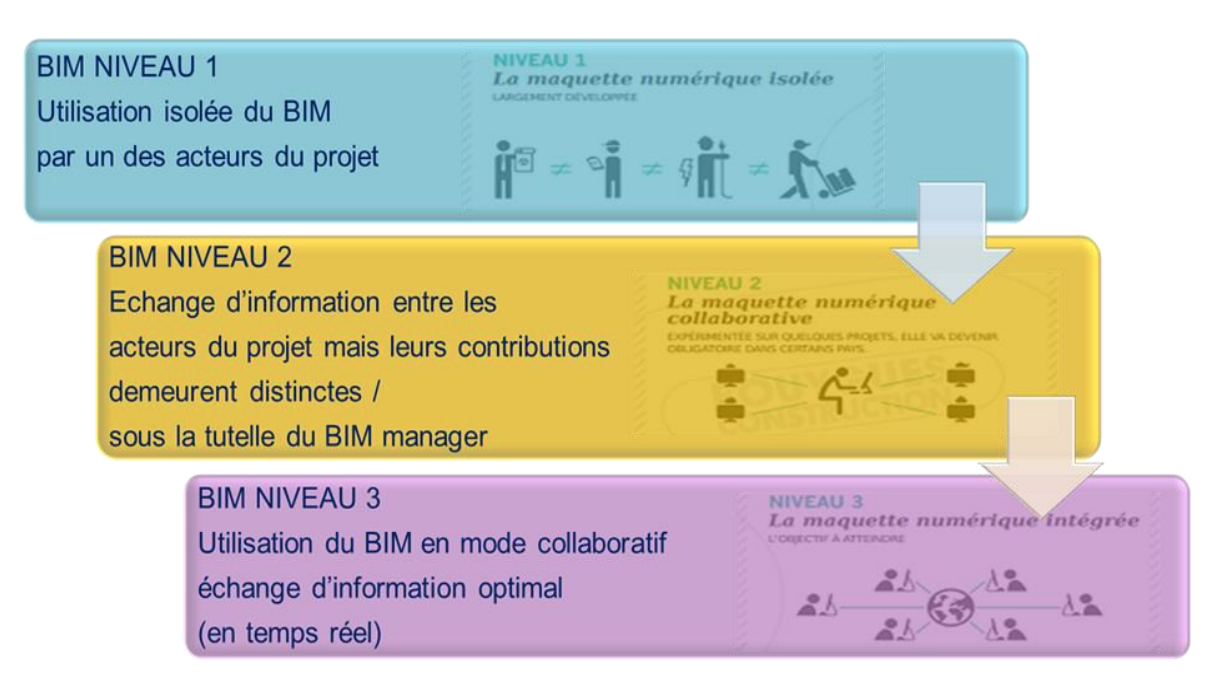

*Figure 6 : Méthode de collaboration (source : ARTELIA)*

#### <span id="page-14-0"></span>*Le BIM Manager*

Le BIM Manager est essentiel à la mise en place du BIM dans un projet. Il est en charge de l'organisation des méthodes et processus permettant l'établissement de la maquette numérique du projet. Il permet de favoriser les échanges et la collaboration entre les différents acteurs.

Il établit un protocole BIM qui définit les règles de modélisation et les informations nécessaires à la réalisation de la Maquette Numérique tel que le choix des outils de modélisation ou encore le choix de la plateforme collaborative. Nous verrons par la suite en détails l'intérêt du protocole BIM.

Le BIM Manager ne fait pas la maquette numérique, mais la supervise. Il récupère les maquettes numériques des différents intervenants, les assemble et détecte les possibles incohérences et conflits entre les maquettes (clash).

### *Le format IFC*

Le format IFC (Industry Foundation Classes) est le format d'échange standard utilisé par les logiciels BIM. Il permet de faciliter l'échange entre les différents logiciels BIM, la majorité pouvant importer et exporter des fichiers au format IFC. Il a été créé par buildingSMART International avec pour objectif de voir comment les différentes applications de modélisation pouvait se rejoindre.

Ce format de fichier est primordial dans le processus BIM lors d'un projet. En effet, il permet aux différents intervenants de travailler sur le logiciel qu'ils souhaitent en fonction de leur besoins métiers et des fonctionnalités proposées par les logiciels. Dans le cas du projet Saint Vincent de Paul, la maitrise d'œuvre des espaces publics a décidé de travailler sous le logiciel COVADIS, un logiciel de terrassement et de VRD, applicatif d'AutoCAD. Nous verrons par la suite en quoi le choix de ce logiciel s'avère pertinent pour ce projet. Cela permet aux membres du groupement, ARTELIA et Empreinte, de travailler conjointement sur le même logiciel et donc de s'affranchir des contraintes liées à l'utilisation de différents logiciels.

Par ailleurs, Géosat, géomètre du projet, réalise l'ensemble de la modélisation actuelle du site et notamment la modélisation des galeries souterraines ainsi que de l'ovoïde visitable d'assainissement. S'agissant d'ouvrages de génie civil, il est assez complexe de les modéliser sous COVADIS, par conséquent, le géomètre utilise REVIT, qui permet leur modélisation de façon plus simple.

Cela pose ainsi la question de compatibilité entre les données que nous, maitrise d'œuvre des espaces publics, allons récupérer de la part de Géosat, modélisé sous REVIT, et COVADIS.

Grace au format de fichier IFC, nous pouvons ainsi récupérer le modèle réalisé sous REVIT et l'importer sur COVADIS pour travailler dessus.

### c) Les usages du BIM

<span id="page-15-0"></span>Les usages du BIM peuvent être multiples et diffèrent tout au long de l'avancée du cycle de vie de l'ouvrage. On peut ainsi séparer les besoins de la phase de conception de ceux de la phase d'exécution et de la phase d'exploitation.

### *Phase conception*

En phase conception, la maquette numérique est principalement utilisée pour :

- La maquette numérique permet de simuler les caractéristiques physiques et fonctionnelles (structure, ensoleillement, vent, écoulement des eaux…).
- La maquette numérique permet de synthétiser les informations et identifier plus facilement les interférences dans la maquette.
- La maquette numérique sert de support pour valider les choix techniques lors des réunions de projet.
- La maquette est un outil de communication efficace grâce aux rendu 3D réalistes pouvant être réalisés.
- La maquette facilite la production de livrables 2D tels que les plans ou les coupes.
- Enfin, la maquette permet de faciliter l'extraction de métrés<sup>3</sup>.

1

<sup>3</sup> Quantification des éléments d'un ouvrage

### *Phase exécution*

- La maquette numérique va permettre de mieux organiser les chantiers en en anticipant en mieux les approvisionnements.
- La maquette va permettre de faciliter le contrôle d'exécution.
- La finalité de la maquette numérique est d'établir un DOE numérique. La maquette sera un clone virtuel de l'ouvrage réalisé.

### *Phase exploitation*

- La maquette numérique doit permettre l'exploitation et la maintenance de l'ouvrage tout au long de sa vie.
- La maquette numérique permet également de mieux maîtriser la disponibilité et la durabilité des équipements.

### <span id="page-16-0"></span>d) BIM Bâtiment vs BIM en aménagement urbain

Les différentes notions vues précédemment traitent de la question du BIM de manière général en théorie. En pratique, cela s'applique essentiellement au BIM Bâtiment. En effet, actuellement le BIM est très répandu dans les projets de bâtiment, ainsi toute notre connaissance du BIM se réduit à ce que l'on en connait en bâtiment.

En comparaison au BIM bâtiment, le BIM en aménagement urbain n'en est qu'à son commencement, peu de projets ont recours à cette méthode de travail. Une question se pose donc : le BIM en aménagement urbain doit-il forcément être calqué sur le BIM bâtiment ?

La réponse est tout simplement non. En effet, les métiers du bâtiment et ceux de l'aménagement urbain sont totalement différents au moment d'aborder un projet et les contraintes sont différentes. Dans un projet de bâtiment, les objets ne correspondent pas aux objets de l'aménagement urbain, ceci pose un énorme problème concernant les bibliothèques d'objet de logiciel BIM bâtiment type REVIT.

De plus, en aménagement, la topographie du terrain est particulièrement importante. Or, REVIT n'est pas du tout adapté pour la modélisation du relief d'un terrain.

Il faut ainsi penser le BIM en aménagement urbain comme une entité complétement distincte du BIM bâtiment. Nous allons voir par la suite comment tenter de mettre en place le BIM en aménagement et avec quels outils.

### <span id="page-16-1"></span>e) Le BIM vs le CIM

Le CIM (City Information Modeling) est associé à tort au BIM en aménagement urbain. En effet, l'aménagement urbain renvoie à des projets à l'échelle de la ville et du quartier. La principale différence entre ces 2 notions provient de la différence d'approche qui en est faite.

Dans le CIM, le point de départ est la Terre, on apporte une importance particulière à la géolocalisation du projet. Avec le CIM, on ne s'attarde par sur les détails, les bâtiments qui constituent l'échelle la plus petite sont généralement modélisés par des parallélépipèdes.

Dans le BIM, le point de départ sont les objets, qui assemblés les uns aux autres constituent le projet. On apporte ainsi avec le BIM une importance particulière aux détails du projet.

Un autre élément marque la différence entre le BIM et le CIM, il s'agit du format d'échange de fichiers. Comme nous l'avons vu précédemment, le format d'échange est l'IFC quel que soit le BIM. Le format d'échange IFC est valable pour le BIM bâtiment et le BIM aménagement. A l'inverse, le CIM dispose de son propre format d'échange de fichiers, il s'agit du CityGML.

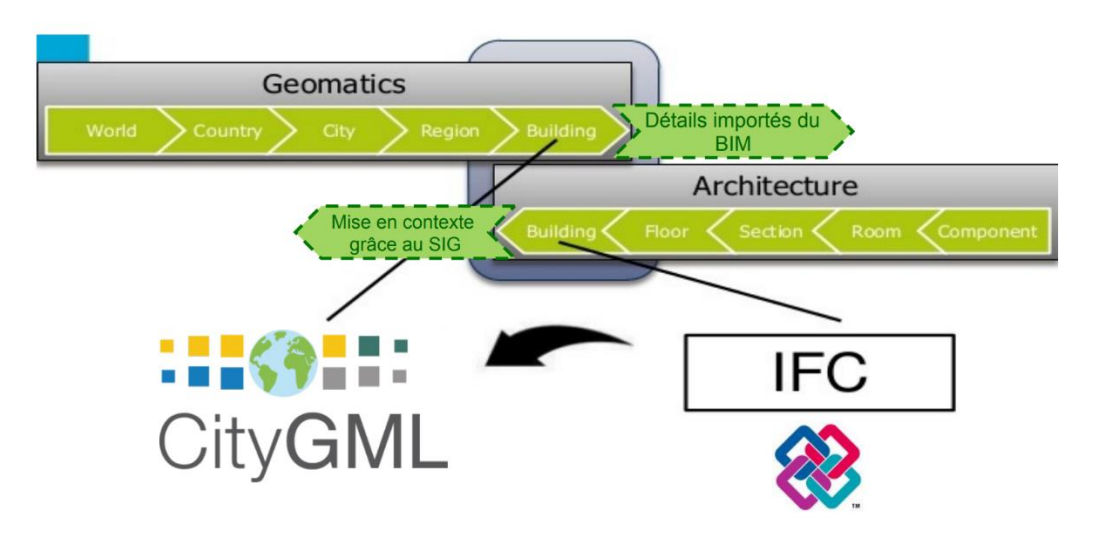

*Figure 7 : Différences entre BIM et CIM (source : ARTELIA)*

<span id="page-17-1"></span>On comprend ainsi que le BIM et le CIM sont très différents, cependant ces 2 méthodes ne sont pas incompatibles et s'avèrent être très complémentaires lorsqu'elles sont associées. Le CIM permet de contextualiser le BIM, comprendre l'environnement du projet. A l'inverse, le BIM permet d'enrichir les données du CIM en y ajoutant du détail et des informations.

### <span id="page-17-0"></span>f) Le BIM chez ARTELIA Ville et Transport

ARTELIA s'inscrit dans l'ère du temps en ayant recours au BIM dans bon nombre de ses projets. Actuellement, au sein du pôle EGU d'ARTELIA Ville et Transport, de nombreux projets sont réalisés sous BIM.

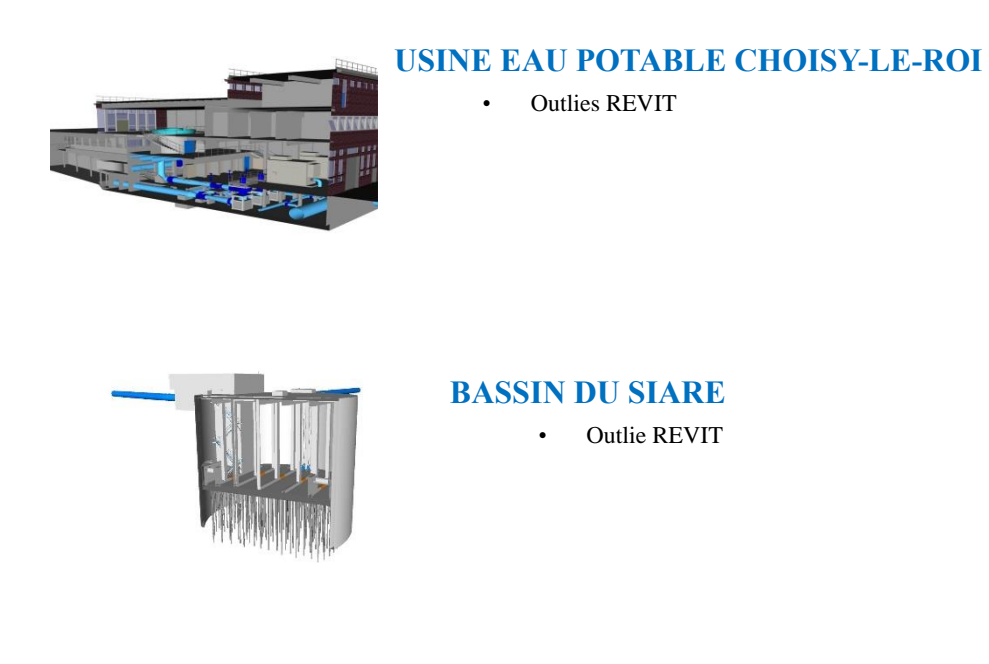

On constate ainsi que dans le pôle le BIM intervient sur des projets de traitement des eaux ou d'eau potable essentiellement. Leur modélisation s'apparente ainsi à une modélisation de bâtiment classique. On le remarque notamment avec le logiciel retenu, REVIT, particulièrement utilisé en BIM bâtiment.

Cependant, aucun projet d'aménagement urbain n'a été réalisé en BIM au sein du pôle EGU. En regardant dans le groupe ARTELIA, qui compte près de 5000 personnes, uniquement 4 projets d'aménagement sont réalisés sous BIM. Le plus important d'entre eux est celui de la ZAC Saint Vincent de Paul.

Le projet de la ZAC Saint Vincent de Paul entre donc dans un objectif de développement du BIM en aménagement urbain chez ARTELIA. Il s'agit également d'un des premiers projets d'aménagement urbain d'envergure à être réalisé en BIM en France.

## <span id="page-19-0"></span>II. La ZAC Saint-Vincent de Paul, une vitrine pour le BIM en aménagement urbain

### <span id="page-19-1"></span>1. Présentation du projet

Le site de l'ancien hôpital Saint Vincent de Paul se situe dans le 14<sup>e</sup> arrondissement de Paris entre les métros Denfert Rochereau et Raspail et la station de RER Port-Royal. Il possède une large façade sur l'avenue Denfert Rochereau et une seconde le long de la rue Boissonade. Il est bordé au sud par la fondation Cartier et l'œuvre des Jeunes Filles Aveugles ainsi que par le convent de la visitation au nord.

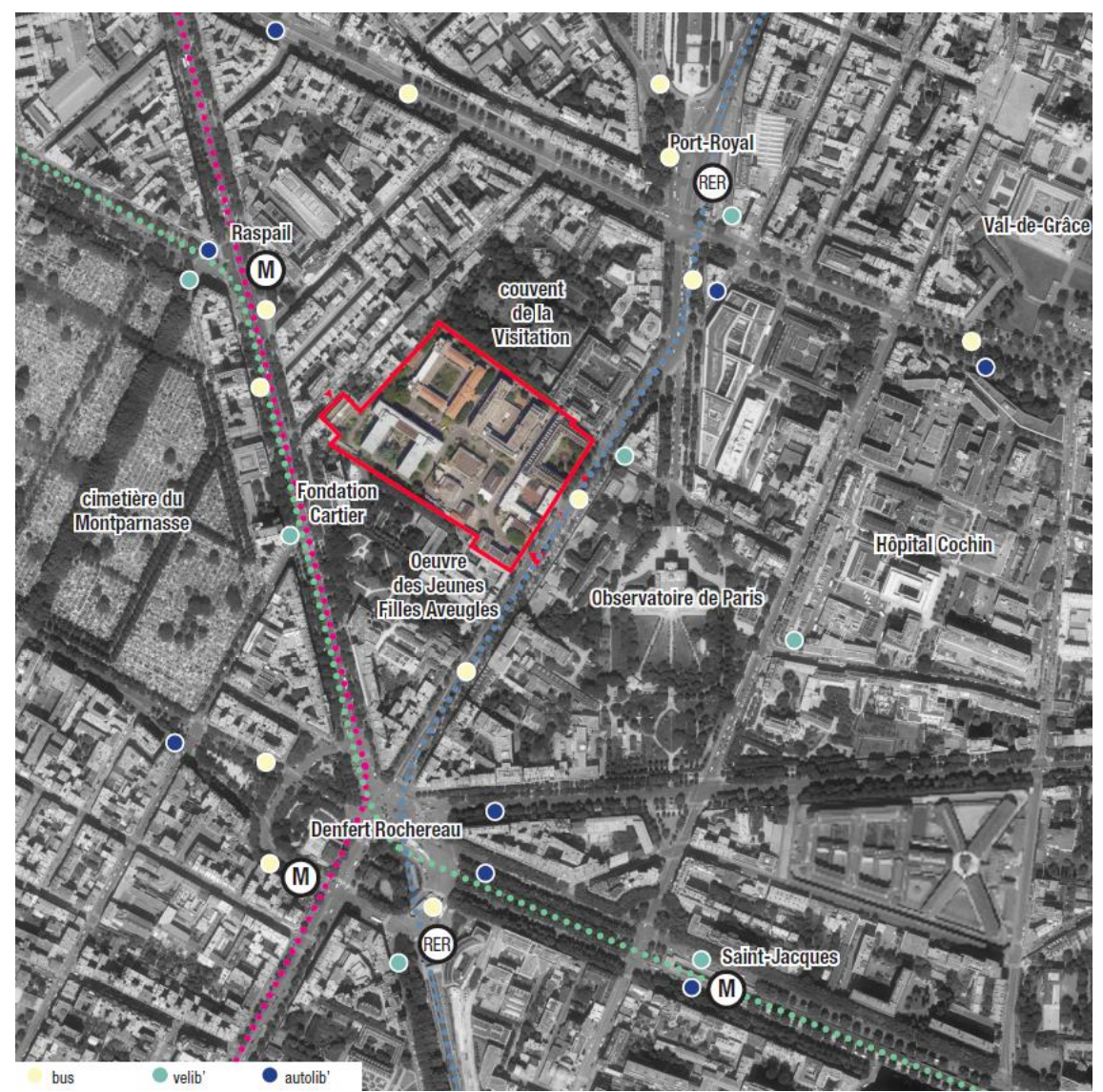

*Figure 8 : Plan de situation de la ZAC Saint Vincent de Paul (source : Anyoji Beltrando)*

Ce site accueillait pendant le 18<sup>e</sup> et le 19<sup>e</sup> siècle un orphelinat et s'est transformé au début du 20<sup>e</sup> siècle en hôpital public.

Libéré de toute activités hospitalières depuis 2012, ce site est actuellement occupé par l'association Aurore qui a pu y développer le projet des Grands Voisins. Ce projet est un village urbain ouvert au public accueillant des activités culturelles et artistiques qui fait également office de centre d'hébergement pour les plus démunis. L'âme du site est ainsi en partie conservée à travers les activités de l'association.

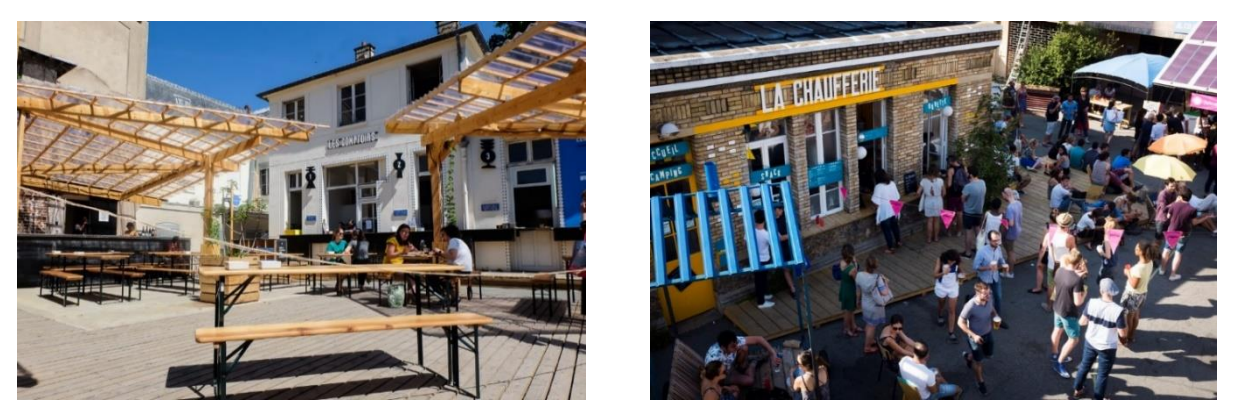

*Figure 9 : Activités mises en place par les Grands Voisins (source : Grands Voisins)*

Le site s'étant développé sur plus de 200 ans, il présente une juxtaposition d'architectures propres à différentes époques, qui font du site sa forte un lieu historique du quartier (17e siècle : l'Oratoire ; 19e siècle : Robin, Lingerie, Jalaguier, Maison des Médecins ; 1ère moitié du 20e siècle : maternité Pinard et la Chaufferie ; 2nde moitié du 20e siècle : Petit, Lelong, CED, Lepage, Colombani, Rapine).

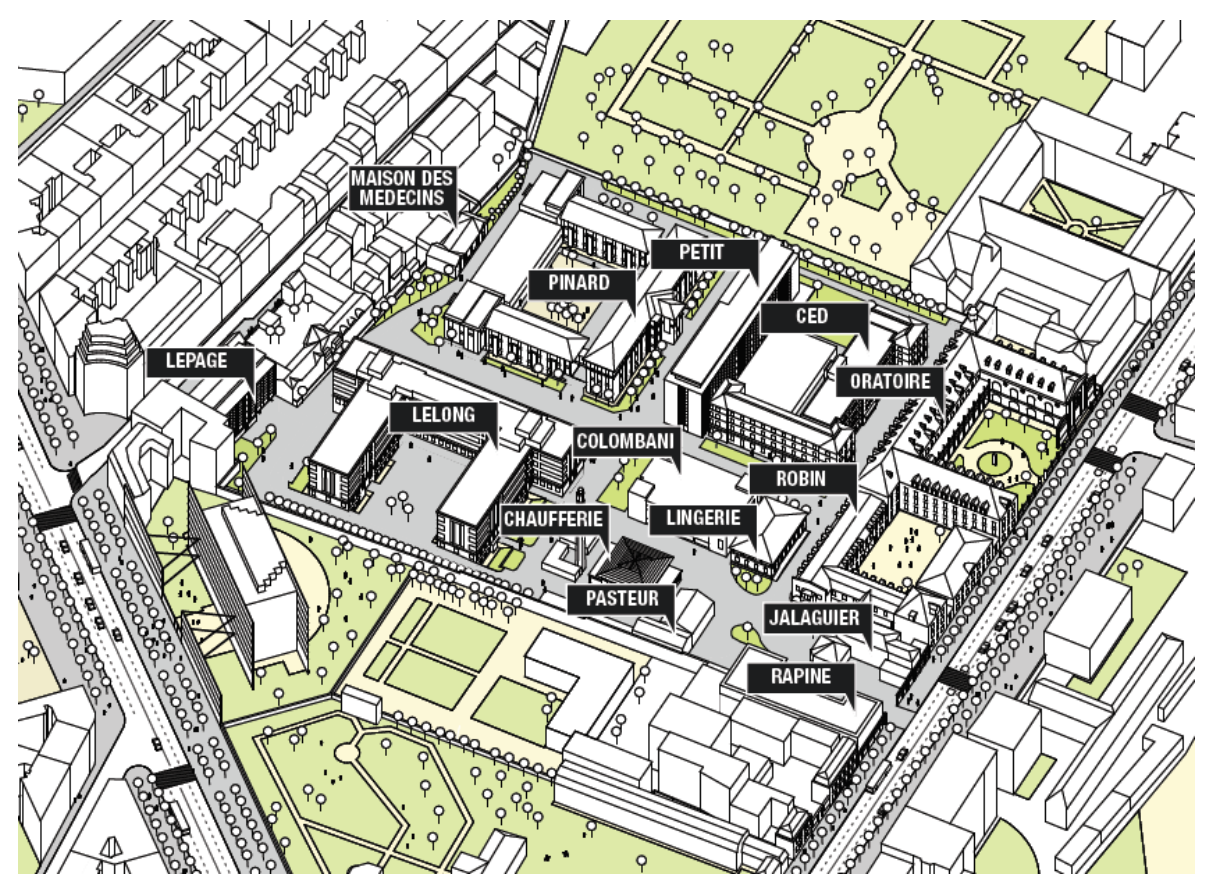

<span id="page-20-0"></span>*Figure 10 : Projet de la ZAC Saint Vincent de Paul (source : Anyoji Beltrando)*

Par conséquent, lors du réaménagement de la zone, bon nombre de bâtiments remarquables vont être conservé, c'est notamment le cas des bâtiment Oratoire, Robin ou encore de la Lingerie, qui représente l'histoire du quartier.

### <span id="page-21-0"></span>a) Un projet innovant

Le projet de la ZAC Saint Vincent de Paul s'inscrit dans une volonté d'être un exemple en termes d'innovation sur différents points. Le maître d'ouvrage cherche notamment à en faire une référence en France sur la gestion des eaux.

C'est notamment le cas avec la gestion des eaux pluviales qui fait partie des points forts de ce projet. Le maitre d'ouvrage s'est ainsi entouré d'un célèbre spécialiste des eaux pluviales, Thierry Maytraud, afin de mener une étude pour déterminer la possibilité de n'avoir aucun rejet d'eau pluviale dans le réseau d'assainissement dans le cas d'un réseau unitaire<sup>4</sup> (ou bien dans un réseau d'eau pluviale à part dans le cas de réseau séparatif<sup>5</sup>). C'est-à-dire que toutes les eaux pluviales reçues sur la parcelle sont soit infiltrées ou bien recyclées avec la mise en place de toitures végétalisée.

Le maître d'ouvrage souhaite également valoriser les eaux usées et plus particulièrement les urines. Actuellement, la production d'engrais qui nécessite la présence de composés azotés (ammonium) pollue énormément avec la création d'oxyde d'azote. L'objectif est de récolter les urines à l'aide de toilettes sèches<sup>6</sup> afin de les stocker et de les transformer en engrais car l'urine est riche en composé azoté valorisable. Le maître d'ouvrage souhaite montrer qu'avec ce moyen alternatif, nous pouvons fortement limiter la pollution de l'air tout en produisant des engrais.

De la même manière, le projet se veut innovant en termes de méthode de travail, d'où la volonté d'avoir recours au BIM, d'autant plus que le BIM en aménagement urbain est encore en phase d'expérimentation. Ce projet constitue en quelques sortes un test grandeur nature pour la ville de Paris.

### <span id="page-21-1"></span>b) Périmètre d'intervention

Au sein de l'équipe AVD d'ARTELIA Ville et Transport, nous intervenons sur ce projet en tant que maître d'œuvre des espaces publics. Comme dans la majorité des projets d'aménagement urbain, nous faisons partie d'un groupement de maîtrise d'œuvre dans lequel est présent Empreinte, un paysagiste, 8'18'', un éclairagiste et donc ARTELIA, bureau d'étude VRD.

Ces groupements de 3 entreprises se retrouvent sur la plupart des projets d'aménagement (paysagiste, bureau d'étude VRD, éclairagiste) et permet un découpage et une répartition des tâches en fonction de la spécialité de chacun.

<sup>5</sup> Réseau d'eaux usées qui collecte séparément les eaux de pluie et les eaux usées domestiques

<sup>1</sup> <sup>4</sup> Système de collecte des eaux usées où les eaux usées et pluviales transitent par une seule et même canalisation

<sup>6</sup> Toilette qui n'utilise pas d'eau

Le paysagiste va ainsi généralement s'occuper des aménagements de surfaces, des espaces verts ou des mobiliers urbains. Le bureau d'étude VRD va quant à lui s'occuper des problématiques de réseaux, de voiries ou de structures. Enfin, l'éclairagiste va s'occuper de l'éclairage du site.

Sur ce projet, ce groupement intervient sur une ZAC qui comportera également des chantiers de bâtiments. Notre périmètre se réduit ainsi aux espaces publics de cette ZAC, d'où le nom de maîtrise d'œuvre des espaces publics. D'autres maîtres d'œuvres interviendront sur la construction ou la réhabilitation des bâtiments.

### <span id="page-22-0"></span>2. Le BIM, réponses aux problématiques de la ZAC

### <span id="page-22-1"></span>a) Un outil de compréhension

En tant que bureau d'étude VRD, il est indispensable pour nous de se focaliser sur la question des réseaux. La complexité de ce site réside tant dans son histoire que dans son fonctionnement global. En effet, le site de la ZAC Saint Vincent de Paul est encore animé par l'âme de l'ancien hôpital dont il reste un bon nombre de vestiges. C'est notamment le cas des galeries techniques souterraines autrefois utilisé pour le passage des brancards. Celles-ci avaient également une autre utilité, elles permettaient la distribution des réseaux à l'ensemble des bâtiments. Les réseaux (AEP, électricité, gaz, chauffage urbain…) circulant dans ces galeries sont intégralement privés comme tout le reste des réseaux enterrés présent sur le site de la ZAC. Le site de la ZAC étant un ancien hôpital tout ce qui se trouvait à l'intérieur était privé y compris la voirie et les réseaux. La création de nouveaux lots de bâtiment va entrainer un nouveau découpage de l'espace, dans lequel apparaitront de futurs espaces publics tels que des routes ou encore des espaces verts. On passe ainsi d'un site entièrement privé à un site avec des espaces publics. Par conséquent, les réseaux alimentant les futurs bâtiments devront impérativement circuler sur des espaces publics avant de se brancher aux bâtiments. Ainsi, il est assez complexe de réutiliser ces réseaux déjà existants, vétustes pour certains et méconnu des concessionnaires étant donné qu'ils sont privés. L'ensemble des réseaux devront être recréés.

Cependant, la réutilisation de ces galeries techniques, rénovées il y a peu pour une partie, peut tout à fait être envisageable. Il s'agit d'un ouvrage de génie civil important qui peut être conservé à l'image d'un bâtiment. Cependant, toutes les galeries circulant sous les bâtiments ne pourront pas être réutilisées. De la même manière, un ovoïde d'assainissement visitable existe sur le site et à l'air d'être en bon état, sa réutilisation pour le passage du réseau d'assainissement peut donc être possible. Il pourra même accueillir d'autres réseaux comme c'est le cas dans la ville de Paris (eau potable, eau brute et réseaux télécom).

C'est à partir de ces premiers éléments d'analyse que se sont basés la définition de 3 scénarii proposés correspondant à 3 solutions pour la mise en place des réseaux :

- Le 1<sup>er</sup> scénario consiste à recréer l'ensemble des réseaux en tranchée avec un réseau d'assainissement canalisé.
- $\bullet$  Le  $2^e$  scénario consiste à réutiliser une partie de l'ovoïde visitable pour les eaux usées.

• Le 3<sup>e</sup> scénario met en avant une réutilisation partielle des galeries en bon état pour le passage de certains réseaux.

Une fois les scénarii définis, il faut explorer plus en détails la question de la réutilisation. Pour cela, il faut connaître la fonction de l'ovoïde et des galerie souterraines pour savoir exactement quelle zone est potentiellement conservable. Ces ouvrages ne disposent pas de plans fiables qui permettent cette analyse. C'est dans cette optique que le maître d'ouvrage cherche à modéliser de manière précise ces ouvrages peu accessibles. Cela permettra également de les intégrer au BIM. Il a ainsi fait appel à un géomètre, GEOSAT, travaillant sous BIM, pour réaliser la modélisation de ces espaces existants.

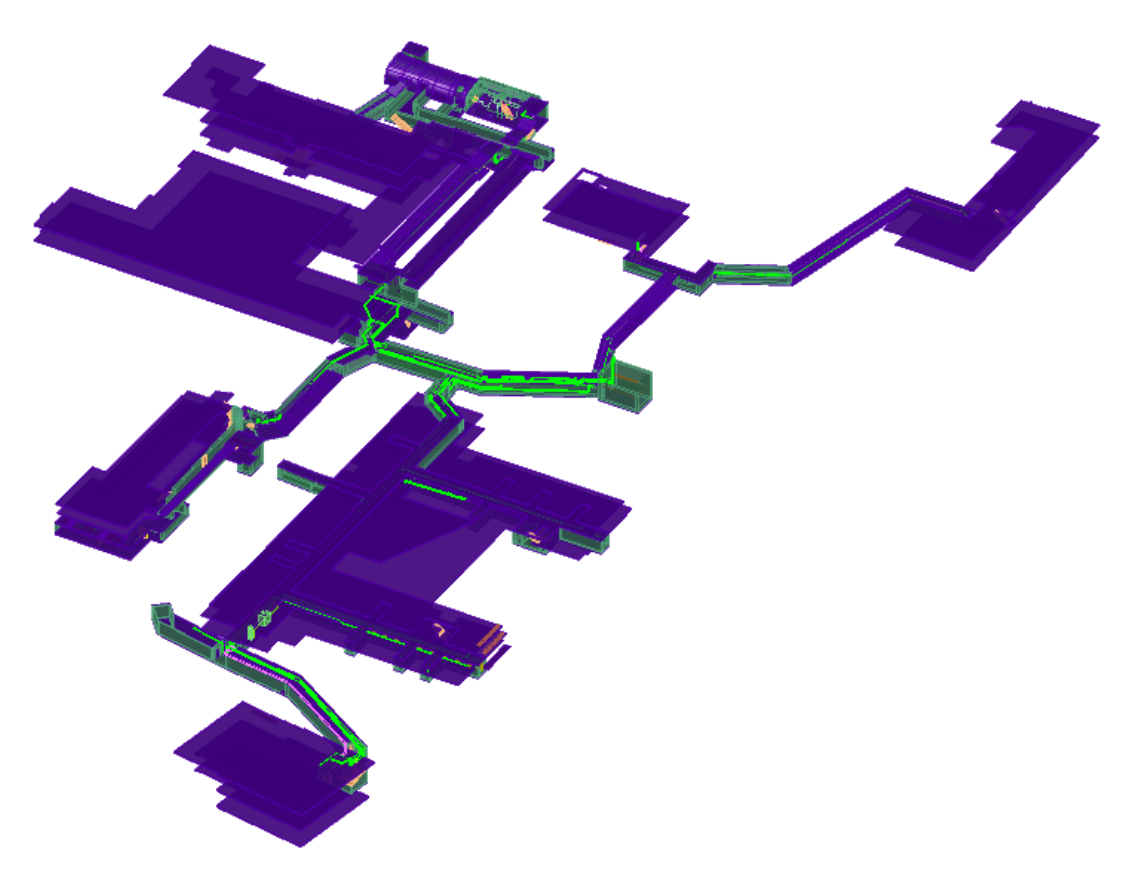

*Figure 11 : Modélisation des galeries techniques sous REVIT (source : GEOSAT)*

<span id="page-23-0"></span>La modélisation des bâtiments ou d'ouvrages existant repose sur 2 méthodes principales :

• La photogrammétrie

Cette méthode utilise des drones équipés de caméras haute définition et de GPS, ces drones prennent des photos de bonne qualité et géoréférencées. A partir des photos, et selon la méthode de la photogrammétrie, on peut reconstituer des modèles 3D et des nuages de points. La précision est de l'ordre de 2 à 3 cm.

• Le scan 3D

Cette méthode consiste a utilisé un scanner laser 3D qui va émettre un faisceau laser dans toutes les directions et ainsi se rapprocher au maximum.

La précision des données recueillies est de l'ordre du millimètre.

Dans le cadre du projet, le géomètre a eu recours au scan 3D qui est plus précis mais qui présente surtout l'avantages de d'être utilisé en milieu fermé contrairement au drone qui est difficilement utilisable dans une galerie.

Ces méthodes permettent de récupérer un ensemble de points géoréférencés qui forment un nuage de points. Ce nuage de points permet par la suite de reconstituer un ouvrage.

On remarque donc qu'une des difficultés de ce projet réside dans la compréhension et la mise en place de nouveaux réseaux. La maquette numérique s'avère utile pour mieux saisir la complexité du site. Dans ce sens, des rendus réalistes pourront être effectués. Le BIM dans ce cas précis est un outil de compréhension que ce soit pour l'analyse du site que pour sa modélisation.

### b) Un outil de communication

<span id="page-24-0"></span>De plus, le BIM a aussi l'avantage d'être un outil de communication important. Le BIM est accès autour d'une maquette de travail en 3 dimensions. Actuellement, la majorité des rendus de projet se font via des plans en 2D. Bien que le maître d'œuvre ou l'entreprise en charge des travaux sachent comprendre un plan, cela n'est pas le cas de tous.

Dans un projet aussi complexe et emblématique que la ZAC Saint Vincent de Paul, de nombreux interlocuteurs sont à prendre en compte dans les phases de concertation<sup>7</sup>. Le projet se déroulant dans la ville de Paris, il faudra présenter ce projet aux différents services de la ville et veiller à les faire adhérer au projet. Cela permettra ainsi de faciliter les prises de décisions, et donc d'accélérer par la même occasion les phases de concertation.

Ce projet étant impactant dans le quartier Denfert Rochereau, le maître d'ouvrage pourrait organiser une consultation pour avoir l'avis des riverains. Cela va permettre à la fois de présenter les intentions de projets aux riverains mais également permettre de choisir quel projet leur convient le plus. En effet, pour les aménagements de surface, 2 projets sont actuellement proposés par la maitrise d'œuvre, un choix va devoir être fait. La maquette numérique va ainsi permettre, à des personnes n'ayant pas pour habitude de lire des plans, de visualiser le projet. Grâce à cela, il sera plus facile de faire adhérer à son projet et de mieux véhiculer les idées que l'on souhaite transmettre.

### <span id="page-24-1"></span>c) Une interface entre les acteurs

Le BIM permet de faciliter les échanges et la collaboration entre les différents acteurs. La transmission d'informations dans un projet est souvent chose complexe, surtout lorsque le projet fait appel à de nombreux intervenants (cf. Annexe 1). Dans le cas de la ZAC, la communication est primordiale, des dispositifs sont ainsi mis en place pour faciliter les échanges.

Différents moyens sont ainsi mis en place pour cela :

1

<sup>7</sup> Action, pour plusieurs parties, de s'accorder en vue d'un projet commun

- Des réunions BIM ont lieu tous les mois afin de discuter des problématiques liées au BIM et de valider les choix techniques
- Une plateforme collaborative permet de déposer les rendus.
- <span id="page-25-0"></span>3. Le protocole BIM, l'organisation de la démarche BIM au sein du projet

L'organisation de la démarche BIM au sein d'un projet est retranscrite dans le protocole BIM. Ce document définit les règles de modélisation et les informations nécessaires à la constitution de la Maquette Numérique. Dans le cadre du projet de la ZAC Saint-Vincent de Paul, j'ai rédigé ce protocole en compagnie du BIM manager.

Il permet de renseigner les différents acteurs au sujet des outils de modélisation, de la plateforme collaborative ou encore de la répartition des tâches.

Ce document est une réponse au cahier des charges BIM, rédigé par l'AMO BIM<sup>8</sup>. Les objectifs retenus par le maître d'ouvrage en BIM dans le cadre de ce projet sont :

- Définir les rôles et périmètre d'intervention
- Identifier et valoriser les usages du BIM à différentes phases du projet
- Décrire les échanges d'information
- <span id="page-25-1"></span>a) L'organisation et la répartition du travail lors des différentes phases

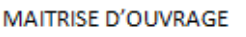

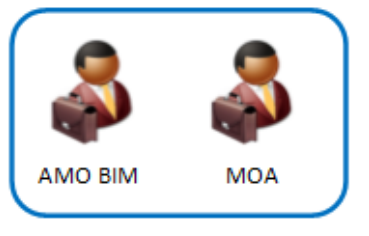

**EQUIPE BIM** 

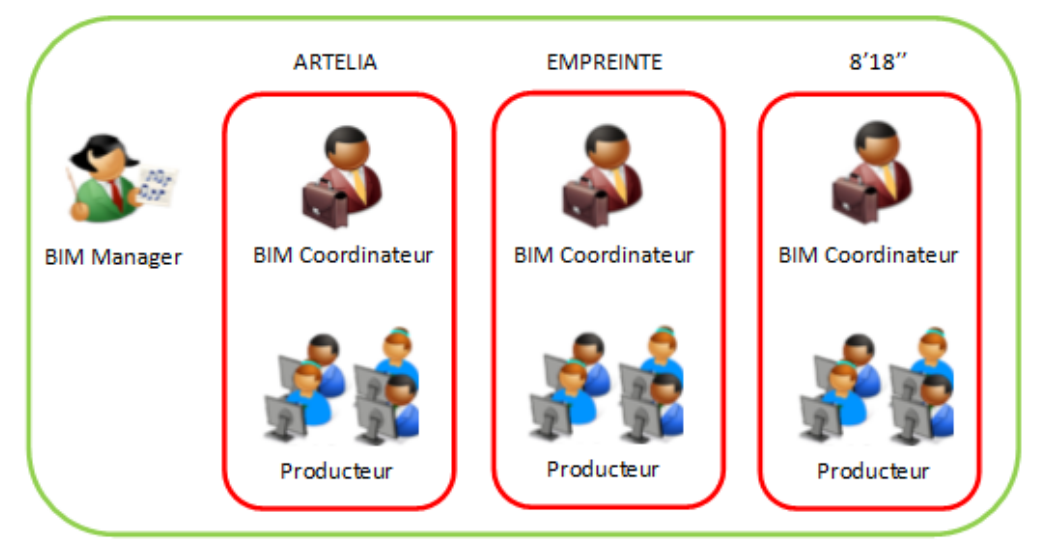

*Figure 12 : Les intervenants BIM (source : personnelle)*

<span id="page-25-2"></span>1

<sup>8</sup> Assistant à Maîtrise d'Ouvrage spécialisé BIM

Dans le cadre du projet de la ZAC Saint Vincent de Paul, de nombreux intervenants sont impactés par le BIM, nous allons voir leur rôle au sein de ce projet :

### • Le maitre d'ouvrage – Paris Batignolles Aménagement (PBA) :

La MOA définit les objectifs BIM du projet et choisit ce qu'il intègre au cahier des charges BIM.

• L'Assistant à maitrise d'ouvrage BIM – CSTB (Centre Scientifique et Technique du Bâtiment) :

Il définit les objectifs BIM avec le MOA et rédige par la suite le cahier des charges BIM.

Il assure les missions de contrôle et validation des maquettes produites par les différents intervenants via à vis du cahier des charges BIM.

### • Le BIM Manager :

Comme nous l'avons vu précédemment, le BIM Manager est la personne en charge de l'organisation des méthodes et processus permettant l'établissement de la maquette numérique du projet. Il retranscrit cela dans le protocole BIM.

### • La MOE des espaces publics – ARTELIA, Empreinte, 8'18'':

Le MOE des espaces publics est en charge de la modélisation des espaces publics du projet de la ZAC Saint Vincent de Paul.

Le protocole BIM définit le rôle et la répartition des tâches des membres du groupe de maîtrise d'œuvre. Chacun des 3 intervenants (ARTELIA, Empreinte et 8'18'') dispose d'un BIM coordinateur qui est l'interlocuteur privilégié du BIM Manager. Le BIM Manager et la MOE constitue l'équipe BIM du projet.

La méthode de collaboration utilisée pour le projet de la ZAC Saint Vincent de Paul est de type Partielle et correspond à un équivalent BIM niveau 2 comme nous l'avons vu précédemment. Par conséquent, chaque intervenant travaille sur la maquette numérique dont il est responsable. Le BIM Manager devra par la suite lier à l'aide du logiciel de conception les maquettes numériques de travail des 3 intervenants. Cet assemblage constituera la maquette numérique du projet.

La répartition des objets entre les maquettes des différents intervenants est définie dans le protocole BIM (cf. Annexe 2).

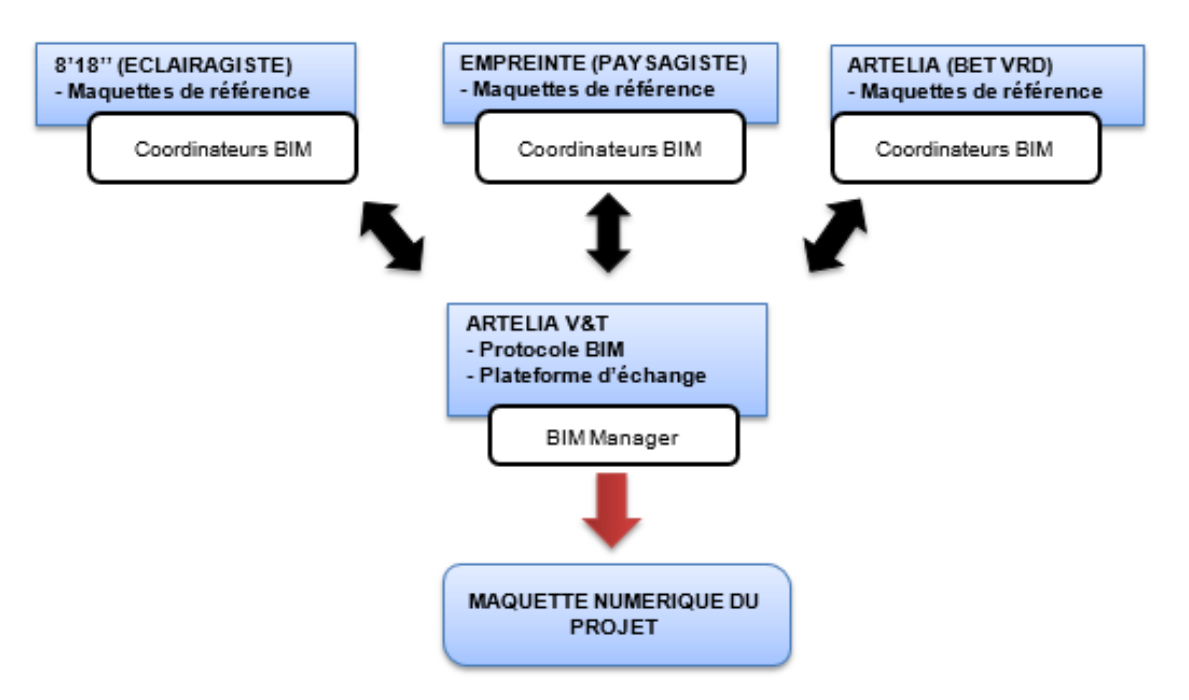

*Figure 13 : Organisation BIM du projet (source : personnelle)*

### *Le contrôle qualité*

Un processus de contrôle qualité est mis en place afin de vérifier la cohérence et la conformité des modèles vis-à-vis du protocole BIM. Il s'agit d'une succession d'étapes qui visent à contrôler la maquette rendue.

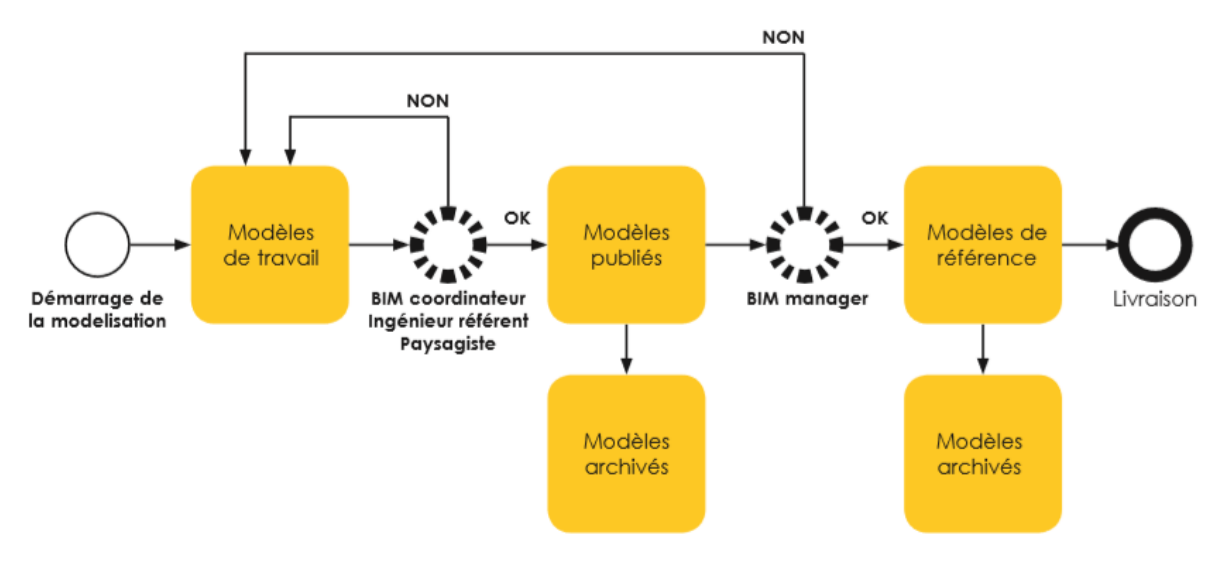

*Figure 14 : Contrôle qualité (Source : Empreinte)*

<span id="page-27-0"></span>Comme indiqué ci-contre, différents contrôles sont à réaliser par les BIM coordinateurs en premier lieu puis par le BIM Manger afin de valider la maquette. En cas de manquement à un des contrôles, la maquette est renvoyée auprès des producteurs afin qu'ils modifient leur maquette de travail. Les différentes vérifications sont indiquées dans une fiche d'analyse de maquette numérique (cf. Annexe 3). Ce processus s'effectue jusqu'à ce que tous les contrôles soient validés.

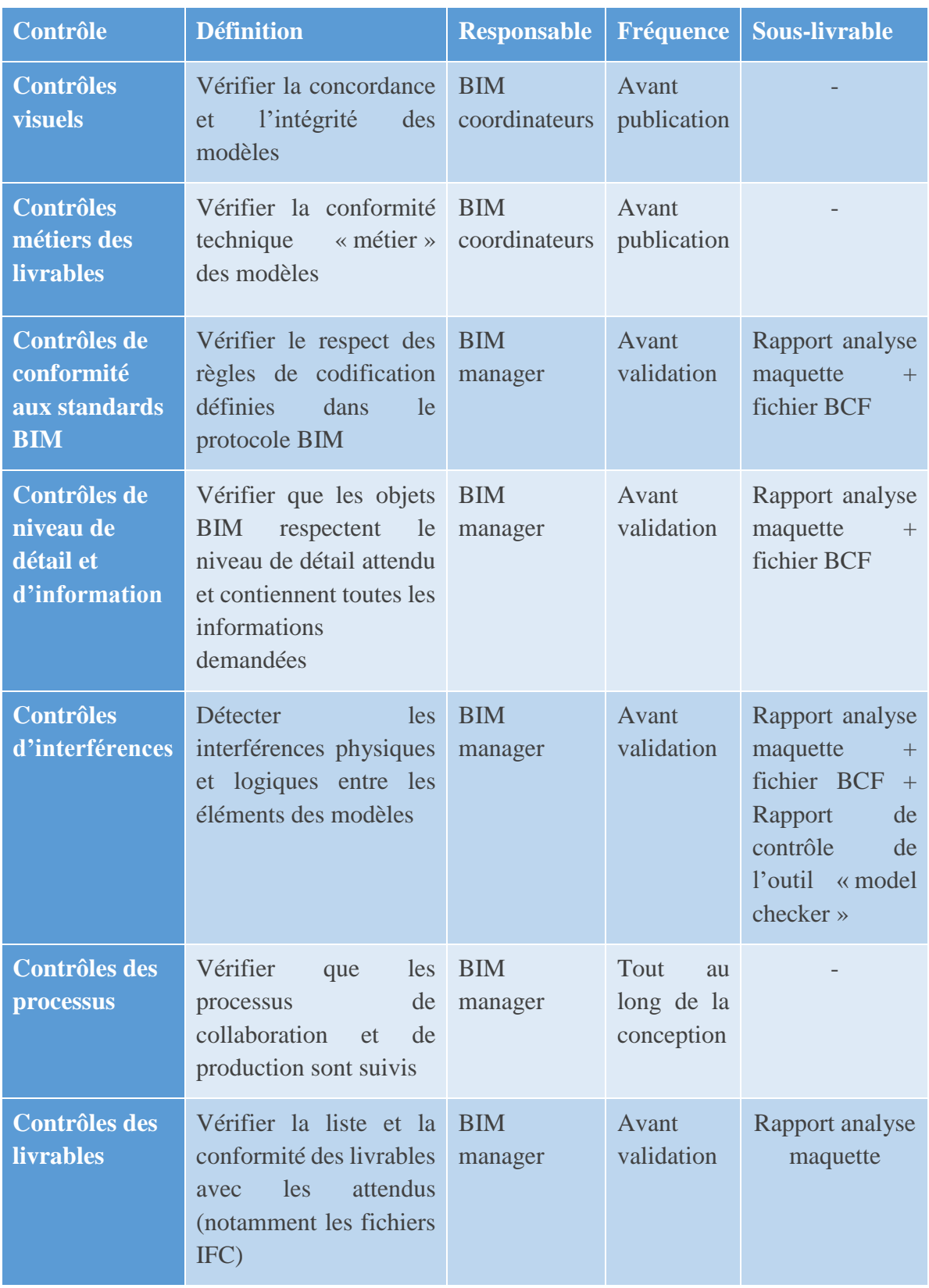

*Figure 15 : Liste des contrôles à effectuer (source : ARTELIA)*

<span id="page-28-0"></span>Les contrôles de conformité au standards BIM et les contrôles de niveau de détail et d'information sont réalisés grâce à des outils spécifiques permettant d'exécuter des routines de vérification selon des critères prédéfinis. Ces outils permettent d'avoir un contrôle qualité exhaustif de tous les modèles produits.

Le protocole BIM va également de permettre de définir l'organisation des échanges et de la communication entre les différents intervenants. L'accent est placé sur la coopération entre les différents acteurs.

#### *Revue BIM*

Comme dans tout projet, le meilleur moyen de réunir les acteurs afin d'échanger reste la réunion. Cela permet à la fois d'échanger sur des points cruciaux mais aussi de prendre des décisions importantes. La communication est beaucoup plus simple puisque les différents intervenants sont présents, ceux étant absent pouvant lire le compte rendu pour être à jour.

Dans le cadre d'un projet ayant recours au BIM, il existe des réunions BIM. Ces réunions permettent de traiter uniquement du BIM, plutôt que de l'intégrer à une réunion de projet quelconque.

#### *Plateforme collaborative*

Un autre moyen d'échange particulièrement important dans le cadre d'un projet en BIM est la plateforme collaborative. Dans le cadre du projet de la ZAC Saint Vincent de Paul, la plateforme d'échange choisie par le maitre d'ouvrage est Kroqi, créée dans le cadre Plan Transition Numérique dans le Bâtiment. Ce plan d'intervention vise à accélérer le déploiement des outils numériques à l'échelle de l'ensemble du secteur du bâtiment. Cette plateforme d'échange a été mise en place, afin de centraliser toutes les données du projet dessus et de rendre contractuel le dépôt des livrables sur cet espace.

Ainsi à la fin de chaque phase, le maître d'œuvre pourra y déposer ses rendus afin de se les faire valider. De la même manière, le maître d'ouvrage postera sur cette plateforme l'ensemble des documents nécessaires à l'avancée du projet. Cette plateforme permet ainsi de réunir l'ensemble des intervenants.

#### *Le format BCF (BIM collaboration format)*

Le format de fichiers BCF (BIM collaboration format) permet d'intégrer des commentaires directement sur la maquette numérique à des points précis. Cela est particulièrement intéressant pour mettre en avant d'éventuelles modifications de la maquette et indiquer les raisons qui ont poussé à ces changements. L'avantage de ce format est qu'il permet l'échange de ces commentaires quel que soit le logiciel utilisé.

#### <span id="page-29-0"></span>b) Covadis, le logiciel BIM de l'aménagement urbain

La notion de logiciel BIM, dans le domaine du bâtiment, est très souvent associé à REVIT. En raison de ses fonctionnalités et de ses bibliothèques d'objet, ce logiciel est parfaitement adapté pour réaliser des maquettes numériques de bâtiment. Une des principales problématiques du BIM en aménagement urbain était de savoir s'il pouvait être calqué sur le BIM en bâtiment.

Cela n'est pas possible. En effet, le domaine du bâtiment et de l'aménagement urbain sont 2 domaines très différents. Les objets du bâtiment (portes, fenêtres…) sont totalement différents des objets de l'aménagement (arbres, bancs, corbeilles…). Les bibliothèques d'objet de REVIT ne contiennent donc pas d'objet propre à l'aménagement urbain. REVIT étant un logiciel de bâtiment, il n'est pas adapté à la topographie du terrain. Il faut ainsi un propre logiciel spécialisé pour l'aménagement urbain.

Le logiciel de modélisation BIM qui a été retenu par la MOE pour réaliser la maquette numérique est COVADIS. Cet outil a été retenu pour ses fonctionnalités et sa bibliothèque d'objets adaptés aux projets de VRD et d'aménagement. Il dispose de nombreuses fonctionnalités très intéressantes pour réaliser des projets d'aménagement.

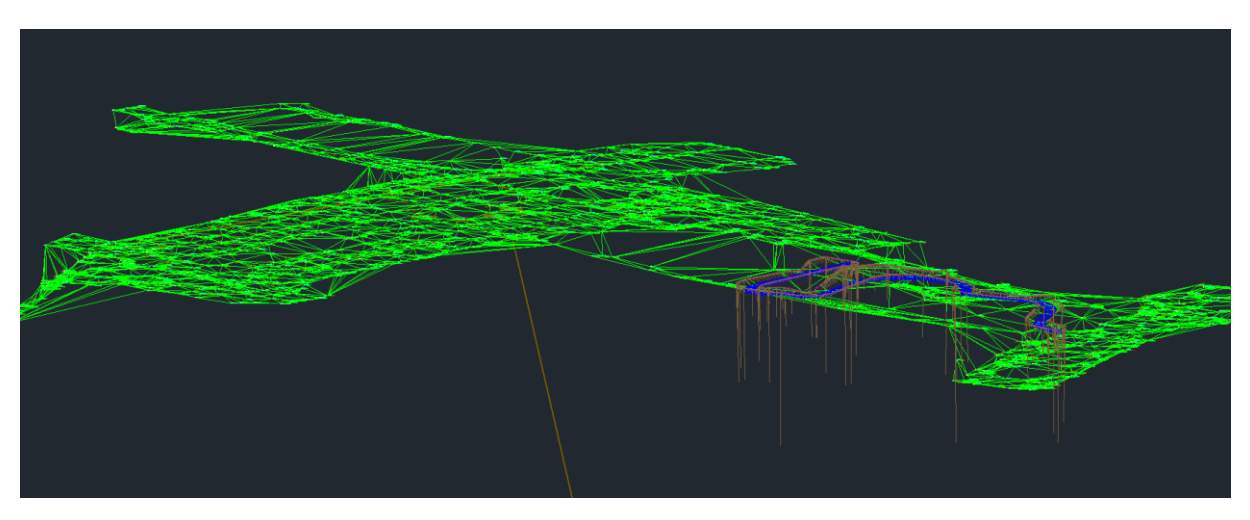

*Figure 16 : Modélisation du MNT à Fontenay (source : personnelle)*

<span id="page-30-0"></span>La fonctionnalité majeure de ce logiciel est la modélisation du terrain naturel. En effet, grâce à COVADIS, on peut modéliser un terrain existant en créant une maquette numérique du terrain (MNT). Celle-ci se crée à l'aide de points topographiques qui sont obtenus par un levé du géomètre à l'aide d'un scan 3D ou un drone, comme nous l'avons vu précédemment. Un point topographique correspond à un point géoréférencé sur l'axe X et Y et possèdent une altitude Z en attribut.

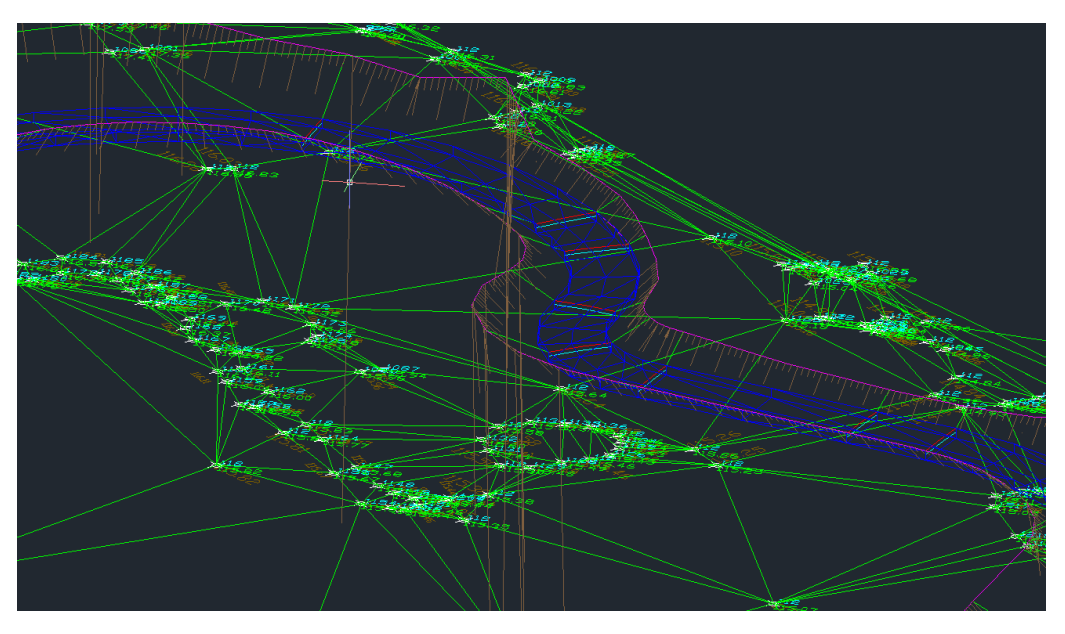

*Figure 17 : Création d'une route sur le MNT de Fontenay (source : personnelle)*

<span id="page-31-0"></span>De plus, dans le cadre d'un projet de réfection de voirie, les routes et voies existantes peuvent être ajouté au MNT, afin de se rapprocher au plus près de la réalité.

Nous constatons ainsi qu'avec les fonctionnalités de COVADIS, nous modélisons plus facilement des espaces extérieurs. Cependant, contrairement aux logiciels BIM dans le bâtiment, il reste encore de nombreuses limites à l'utilisation de ce logiciel que nous verrons par la suite.

### <span id="page-32-1"></span><span id="page-32-0"></span>III. L'intégration progressive du BIM

1. Une transition encore complexe

Dans notre époque où le progrès technologique croit exponentiellement, où nos habitudes ont été bouleversé par de multiples inventions (ordinateur, smartphone, GPS, …), la modernisation et la révolution de nos méthodes de travail s'en suivent irrémédiablement. Peu importe, le domaine d'emploi, nous retrouvons partout cette intégration de la technologie. C'est également le cas dans le domaine de l'aménagement urbain comme nous pouvons le voir avec l'introduction des nouveaux logiciels. Une première révolution a déjà eu lieu il y a plusieurs décennies avec le passage de plans dessiné à la main à des plans dessinés par ordinateur (DAO). Il est ainsi inévitable que la révolution BIM va à son tour avoir lieu.

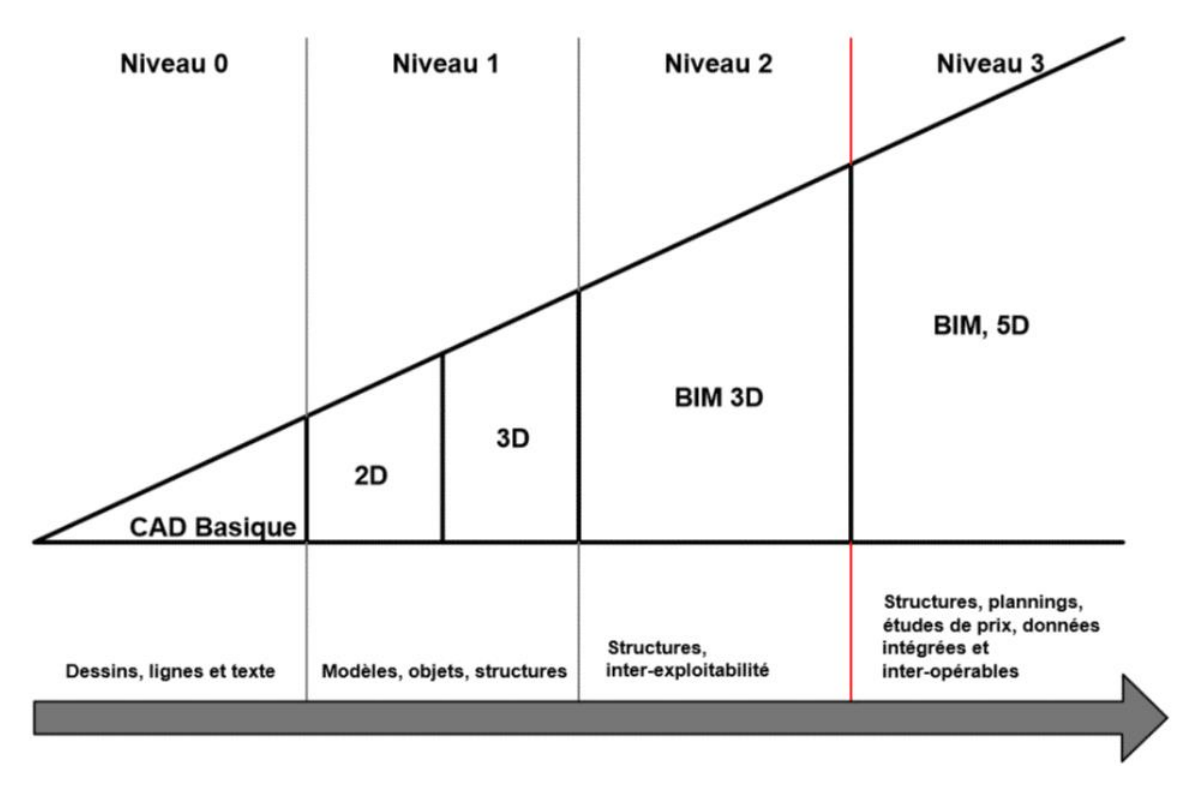

*Figure 18 : Evolution de la modélisation (source : bimbtp)*

<span id="page-32-2"></span>Un des premiers freins à l'instauration du BIM dans un projet est son utilisation complexe. En effet, la maîtrise du BIM n'est pas une simple formalité et nécessite une véritable compétence. Dans le cadre du projet de la ZAC Saint Vincent de Paul, nous souhaitions travailler en BIM, cela nécessite donc de maîtriser un logiciel BIM. L'utilisation de logiciel BIM dans le bâtiment tel que REVIT est aujourd'hui fortement développé, mais à l'inverse les fonctionnalités BIM du logiciel COVADIS restent encore assez inutilisées. Ainsi afin de maitriser ces différentes fonctionnalités, des formations sont nécessaires et peuvent parfois devenir très onéreuse. Il faut donc avoir les moyens financiers d'assister à ces formations. Cela est un réel frein notamment pour les petites structures qui ne peuvent pas forcément se permettre d'investir dans ce type de formations.

On se retrouve ainsi dans des situations où tous les intervenants ne peuvent pas avoir recours au BIM, ce qui rend inutile l'utilisation du BIM.

Le deuxième frein au BIM en aménagement urbain reste le manque de classes d'objet pour les échanges aux formats IFC. Cela limite fortement l'utilisation de logiciels différents entre les intervenants du projet.

Comme nous l'avons vu précédemment, le format de fichier IFC permet de s'affranchir des contraintes liées à l'utilisation de logiciel différents. Les différents objets de la maquette numérique sont ainsi stockés dans une classe d'objet ce qui va faciliter leur récupération lors de l'ouverture du ficher sur un autre logiciel. La limite à ceci est que COVADIS ne possède que très peu de classes d'objet différentes.

| <b>Classe IFC</b>              | Objet                                                                                                    |
|--------------------------------|----------------------------------------------------------------------------------------------------|
| <b>IfcSlab</b>                 | Tous les objets relatifs à la modélisation du<br>sol et du terrain seront stockés dans cette<br>classe d'objet |
| <b>IfcPipeSegmentType</b>      | Tous les tuyaux et les canalisations seront<br>stockés dans cette classes d'objet                              |
| <b>IfcPipeFittingType</b>      | Tous les raccords de tuyau ou canalisation<br>seront stockés dans cette classe                                 |
| <b>IfcBuildingElementProxy</b> | Tous les autres objets seront stockés dans<br>cette classe                                                     |

*Figure 19 : Classe IFC COVADIS (source : personnelle)*

<span id="page-33-0"></span>On constate donc que COVADIS est bien un logiciel spécialisé dans la VRD, il possède des classes liées à des objets liés à la voirie et également aux réseaux. A l'inverse, tous les autres objets sont stockés dans la classe *IfcBuildingElementProxy.* Par conséquent le logiciel ne fera pas de différence entre un arbre et un banc et les stockera dans la même classe.

Cela constitue une des limites principales à l'utilisation du BIM en aménagement. Cependant un programme est actuellement en train d'être mené en France, MINnD (Modélisation des INformations INteropérables pour les INfrastructures Durables). Il s'agit de définir les IFC adaptés aux infrastructures (IFC Road (pour les routes), IFC Rail (pour les rails), IFC Bridge (pour les ponts)).

Enfin, le dernier inconvénient est quant à lui dû à la pauvreté des bibliothèques d'objets. Les logiciels BIM en aménagement ne sont pas nombreux (COVADIS, MENSURA, CIVIL 3D). Parmi eux, COVADIS est le logiciel le plus complet en termes d'objets présent dans sa bibliothèque. Cependant, cela reste beaucoup trop faible pour réaliser un projet complet d'aménagement. Les développeurs de ces logiciels travaillent actuellement à la création et l'ajout de nouveaux objets afin de fournir leur bibliothèque et de proposer une offre plus intéressante et ainsi favoriser l'utilisation du BIM.

### <span id="page-34-0"></span>2. Intérêts et perspectives du BIM

Tout au long de ce stage, j'ai pu, en parallèle de mon projet principal sur la ZAC de Saint Vincent de Paul, découvrir et travailler sur d'autres projets variés à différents stades d'avancement (phase d'avant-projet, phase de projet, dossier de consultation des entreprises, phase travaux). Cela m'a permis ainsi de voir le fonctionnement global d'un projet et de son avancement. Cela m'a également permis de me rendre compte de certains dysfonctionnements qui pourrait, avec le BIM, être réduit.

Un point qui est crucial dans l'avancée d'un projet est la transmission des informations. Actuellement, ce partage des informations se fait difficilement et est basé sur des échanges de plans au format PDF. Cela limite donc les reprises des plans par les autres intervenants.

Les différents intervenant n'utilisent pas la même technologie. C'est notamment le cas des paysagistes qui peuvent avoir tendance à travailler sur Illustrator pour réaliser leurs rendus tandis que les bureaux d'étude travaillent sur AutoCAD. Chacun réalise ainsi un plan de son côté, ce qui ne permet pas une bonne collaboration car il y a une incompatibilité des logiciels.

Les intervenants ont tendance à utiliser des logiciels qu'ils maitrisent plutôt que d'innover en utilisant des logiciels de maquette numérique, bien plus complexes. Cela nécessite en général de nombreuses heures de formation, relativement chères et un temps d'adaptation important. Il est plus intéressant, sur le court terme, de continuer à utiliser des logiciels de CAO. Cependant le gain sur le long terme en ayant recourt au BIM serait nettement plus important.

Un autre souci qui peut être relevé l'absence de versions fiables concernant les plans ou documents disponibles. Les versions des plans de projet (au format AutoCAD) sont sans cesse actualisées et transmises par mail. Il est notamment arrivé sur différents projets qu'un des intervenants travaille sur une version antérieure car il n'a pas reçu la dernière version à jour. Par conséquent, ce manque de communication a fait perdre du temps à l'intervenant qui a donc besoin de temps supplémentaire pour refaire ses plans, et fait également perdre du temps à l'ensemble des intervenants qui attendent son rendu. Cela met en avant le manque de version fiable commune à tous les intervenants et accessible facilement à tous.

Cela met en avant le manque de communication efficace entre les différents intervenants qui va entrainer une perte de temps non négligeable. Le BIM vise ainsi à favoriser la collaboration des intervenants au travers de la mise en place de plateforme collaborative sans cesse mise à jour dans laquelle les acteurs ont tous accès. Le BIM favorise également cette coopération en privilégiant l'utilisation d'un logiciel commun.

Autre souci rencontré dans différents projets, il s'agit du manque de trace liée aux modifications. Lorsqu'un des intervenants décide de modifier un plan et de le renvoyer, il n'y a aucune indication sur la zone qui a été modifié et sur les raisons qui ont poussé à réaliser ces modifications. Pour observer les changements, il faut ainsi comparer le plan avec sa version précédente.

Dans le cas d'un projet d'aménagement, il est particulièrement intéressant de suivre les différentes modifications des membres du groupement car celles-ci ont un impact sur notre propre travail. Par exemple un éclairagiste qui modifie l'emplacement de ses mâts sur son plan va entrainer une modification du plan de réseau pour le bureau d'étude VRD. Grace aux BIM, il existe ainsi un moyen beaucoup plus simple de remarquer les modifications et de comprendre les raisons de ceux-ci. Il s'agit du format BCF, ce format permet d'introduire des commentaires directement sur la zone de la maquette numérique modifiée et d'y ajouter les raisons de la modification.

On voit que le BIM prend de plus en plus d'ampleur au sein des projets de bâtiment ou d'aménagement. De plus en plus de personnes se forment à la méthode BIM. Le tournant pris pour le développement du BIM se ressent également dans les écoles d'ingénieur spécialisées dans le bâtiment ou la ville où l'enseignement de cette méthode est devenu obligatoire. Le fait de prendre une place de plus en plus importante au sein des formations étudiantes montre à quel point le BIM représente l'avenir au sein de ces métiers.

A terme, le BIM en aménagement urbain rattrapera probablement le retard pris sur le BIM bâtiment. Cela permettra d'imaginer un projet dans lequel il n'y aurait pas de distinction entre BIM bâtiment et BIM aménagement mais uniquement un BIM.

### <span id="page-35-0"></span>3. Bilan personnel

Ce stage a particulièrement été bénéfique pour moi à différents points de vue. Il constitue la dernière étape de mon cursus d'ingénieur. Il m'a tout d'abord permis d'intégrer le monde professionnel et d'occuper concrètement le poste d'ingénieur. A ce titre, contrairement aux précédents stages réalisés, j'ai gagné en responsabilité et en autonomie. J'ai pu également y découvrir le monde de la maîtrise d'œuvre et le fonctionnement d'un bureau d'étude. J'ai ainsi pu à certains moments être confronté à des difficultés dû au métier de maître d'œuvre. Une des principales difficultés de ce métier est de faire face à des périodes où le charge de travail est faible puis à des phases où le rythme est beaucoup plus soutenu. En effet, à la suite d'un rendu de projet, les documents sont transmis à la maîtrise d'ouvrage qui se concerte avec les services de la ville pour décider de la validation. Ces phases de concertation sont de durée variable, ce qui fait qu'à certains moments plusieurs projets sont en phase de concertation ce qui allège la charge de travail et à l'inverse à certains moments plusieurs projets reviennent de concertation en même temps ce qui augmente considérablement la charge de travail. Il faut ainsi s'organiser au mieux pour gérer ces phases soutenues en se rapprochant de ses supérieurs qui ont l'expérience de ces situations.

Cette expérience m'a permis d'approfondir un domaine que j'ai découvert lors de mon cursus scolaire, l'aménagement urbain. Cela a notamment été enrichissant au niveau du spectre de thématiques et de projets sur lesquels j'ai pu travailler. J'ai pu faire appel à de nombreuses compétences entrevues à l'EVIP sur des sujets d'aménagement, de voirie, d'assainissement, d'eau pluviale ou encore d'éclairage public. J'ai également pu y perfectionner mon utilisation de certains logiciels tels que AutoCAD ou DIALux<sup>9</sup> ou bien en découvrir de nouveaux comme COVADIS.

Enfin concernant la question du BIM, il m'a permis d'approfondir mes connaissances entrevues à l'EIVP sur le sujet. Cela m'a permis de mesurer le potentiel du BIM dans un projet d'aménagement et tous les avantages que l'on pourrait en tirer mais aussi les freins qui empêche son développement à grande échelle. Ce stage a ainsi été enrichissant et m'a conforté dans l'idée de continuer dans ce domaine.

1

<sup>9</sup> Logiciel de planification d'éclairage

## <span id="page-37-0"></span>Conclusion

Le BIM représente, sans aucun doute, l'avenir dans l'aménagement urbain, afin de mener à bien un projet. Sa mise en place au sein d'un projet d'aménagement diffère de celle d'un projet de bâtiment, notamment avec l'utilisation d'outils différents tel que le logiciel COVADIS. L'utilisation d'une plateforme collaborative et du format de fichier d'échange IFC permet de faciliter la communication et la collaboration entre les intervenants. Tout ceci améliore et facilite la conception, ce qui entraine une réduction des délais et des coûts dans un projet.

En revanche, la mise en place du BIM en aménagement urbain, sur le court terme, reste encore complexe en raison du retard technologique et du coût encore important. Pour cela, les principaux acteurs de l'aménagement en France et les fournisseurs de logiciel tentent de coopérer pour faciliter son utilisation.

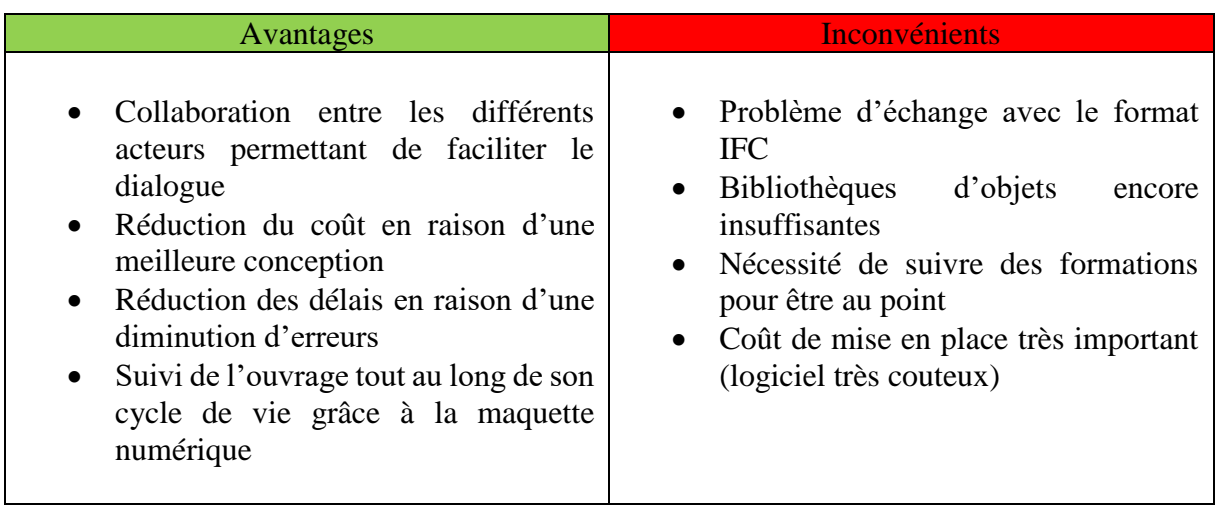

## <span id="page-38-0"></span>Bibliographie

### *Ouvrage*

- Anyoji Beltrando, décembre 2016, « Saint Vincent de Paul »
- ARTELIA, 2018, « Protocole BIM Maitrise d'œuvre pour la réalisation des aménagements d'espaces publics de la ZAC Saint Vincent de Paul »
- BSI, 2013, « 1192-2, Specification for information management for the capital/delivery phase of construction projects using building information modelling »
- EIR, BIM task groupe anglais
- MEDI@CONSTRUCT, Avril 2016, « Guide méthodologie pour des conventions de projet en BIM »
- Médiaterre, mai 2016, « Etude d'impact relative à la ZAC Saint-Vincent-de-Paul »
- The Computer Integrated Construction (CIC), Mai 2011, « Penn'state BIM Project Execution Planning Guide2.1 »

*Site* 

- « Le BIM pour les Infrastructures et les VRD », *Objectif BIM* [http://www.objectif-bim.com/index.php/bim-maquette-numerique/le-bim-selon-votre](http://www.objectif-bim.com/index.php/bim-maquette-numerique/le-bim-selon-votre-metier/bim-pour-infrastructures-et-vrd)[metier/bim-pour-infrastructures-et-vrd](http://www.objectif-bim.com/index.php/bim-maquette-numerique/le-bim-selon-votre-metier/bim-pour-infrastructures-et-vrd)
- « Qu'est-ce que la technologie BIM ? », *Géomédia* <http://www.geo-media.com/solutions/bim-technologies>
- VALENTE Clément, « Les intérêts d'une maquette numérique urbaine », *bimbtp* <https://bimbtp.com/conception/les-interets-dune-maquette-numerique-urbaine/>

<span id="page-39-0"></span>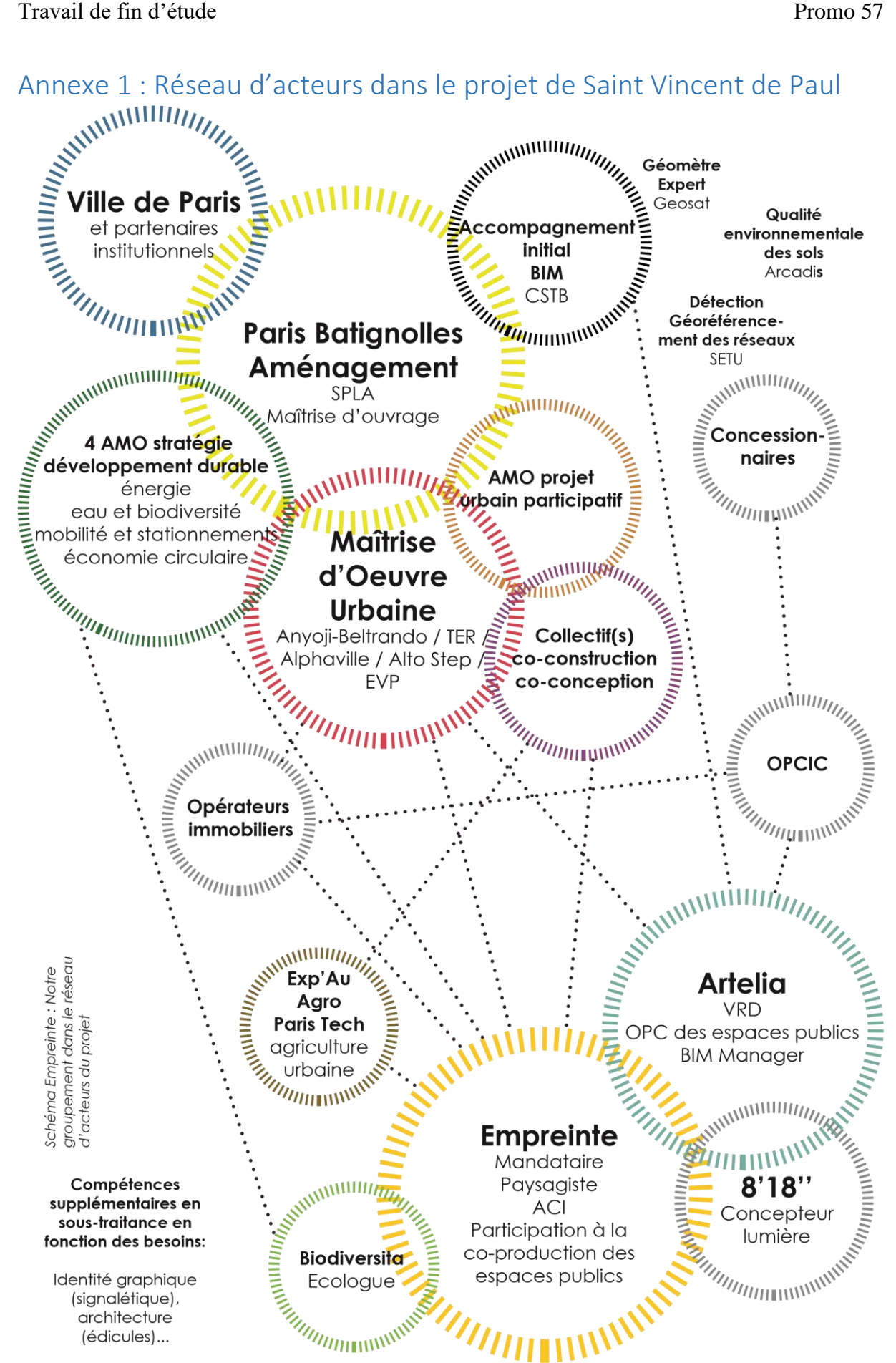

<span id="page-40-0"></span>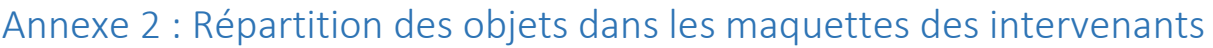

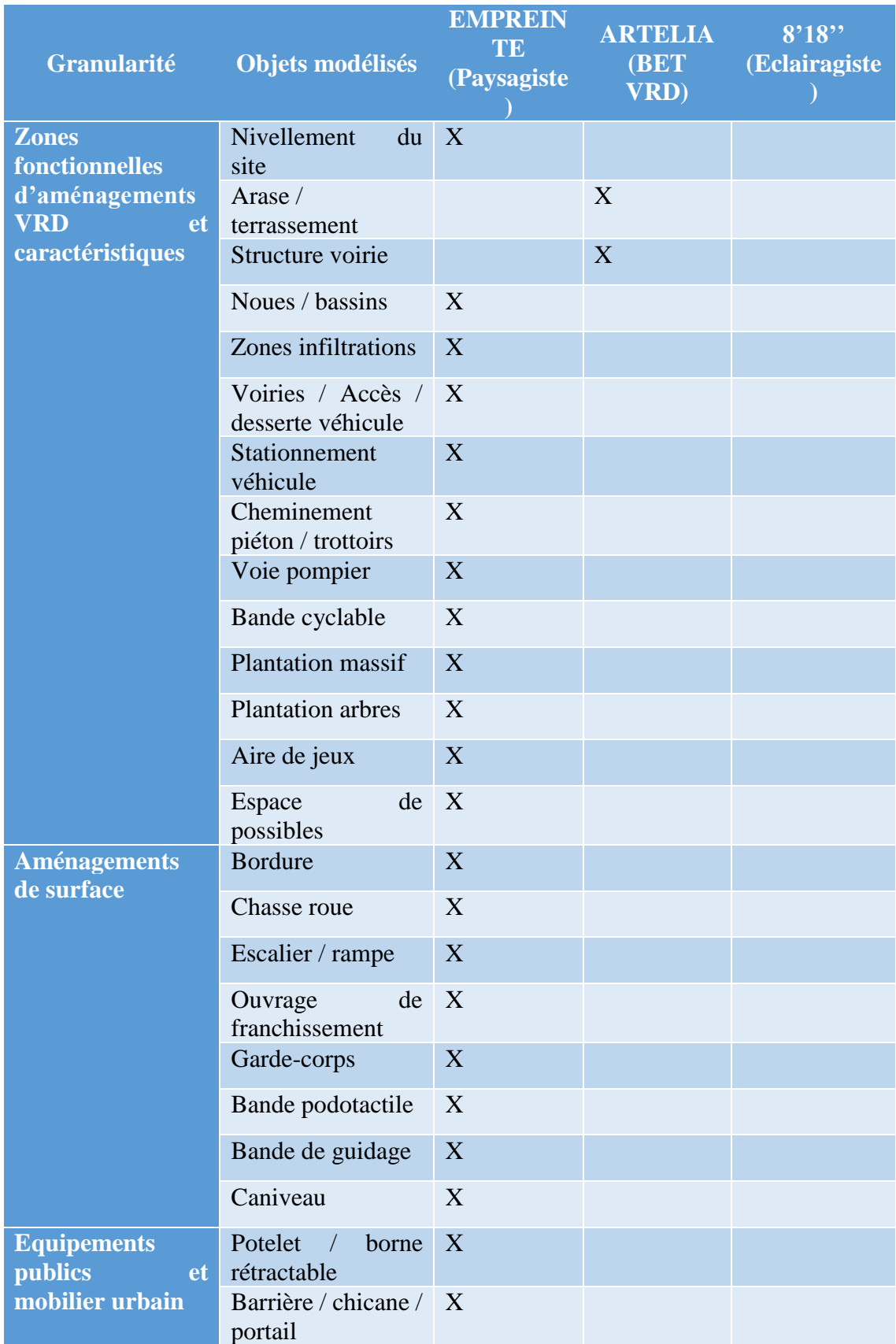

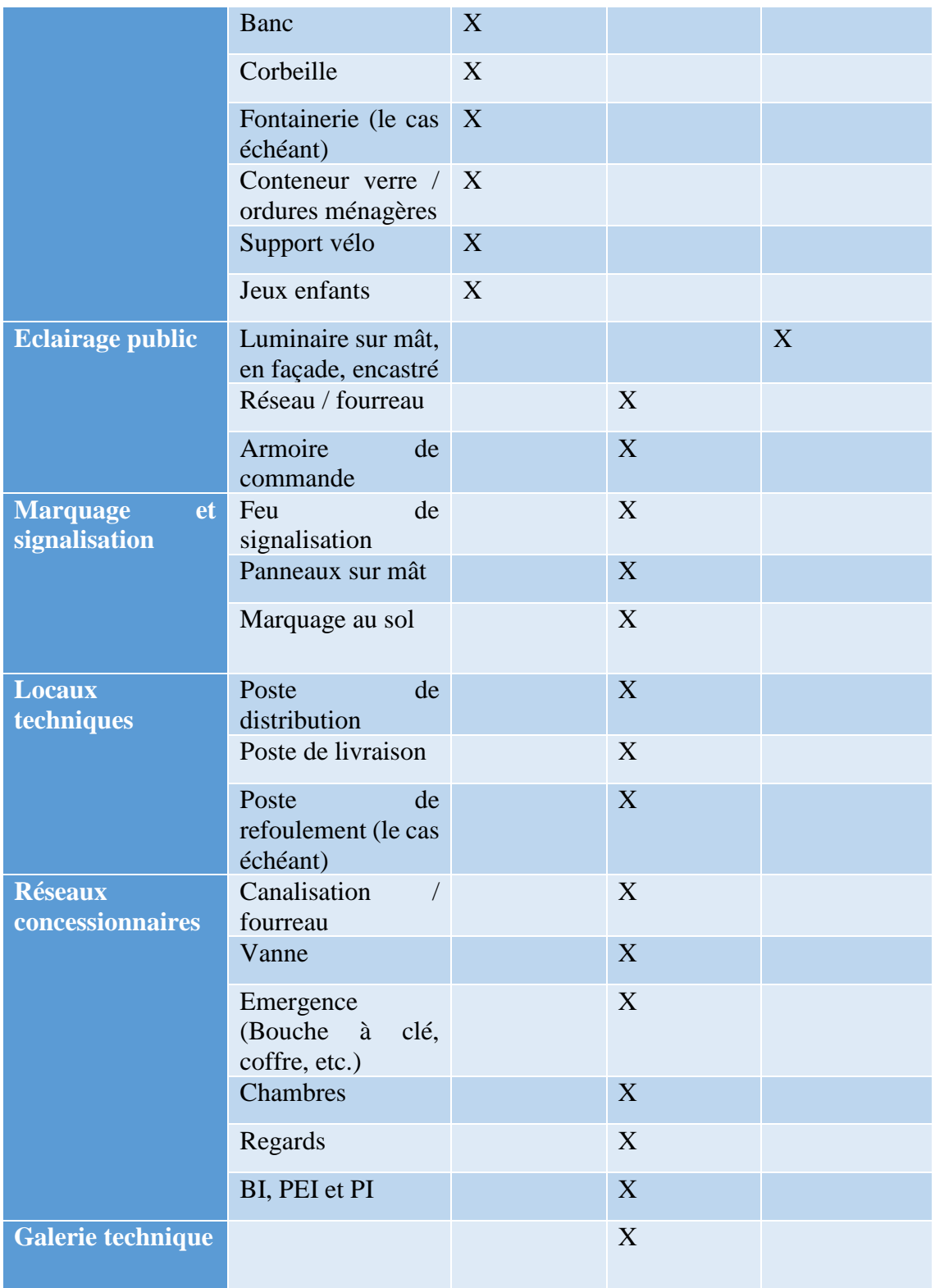

# <span id="page-42-0"></span>Annexe 3 : Fiche d'analyse de maquette numérique

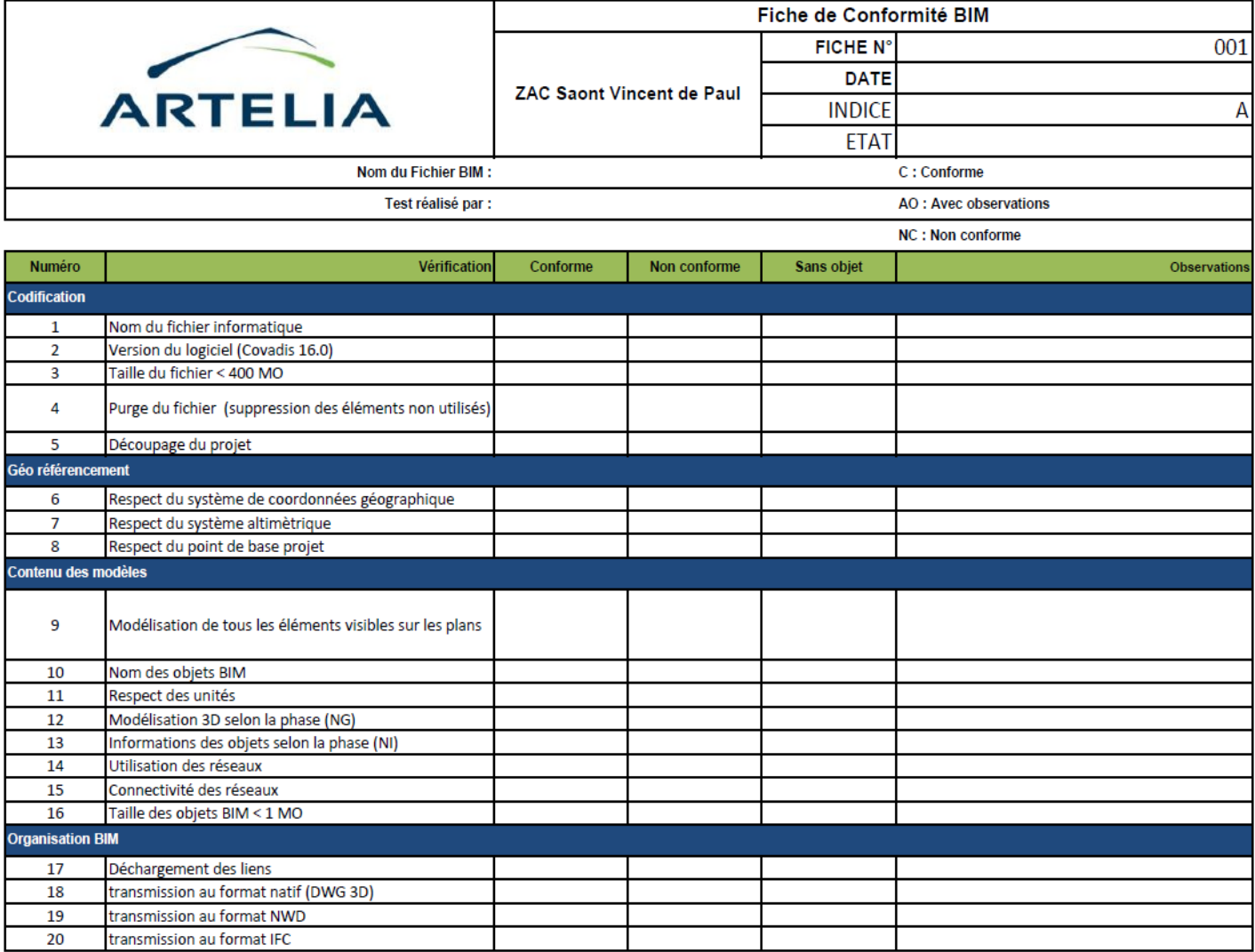

## <span id="page-43-0"></span>Annexe 4 : Table des illustrations

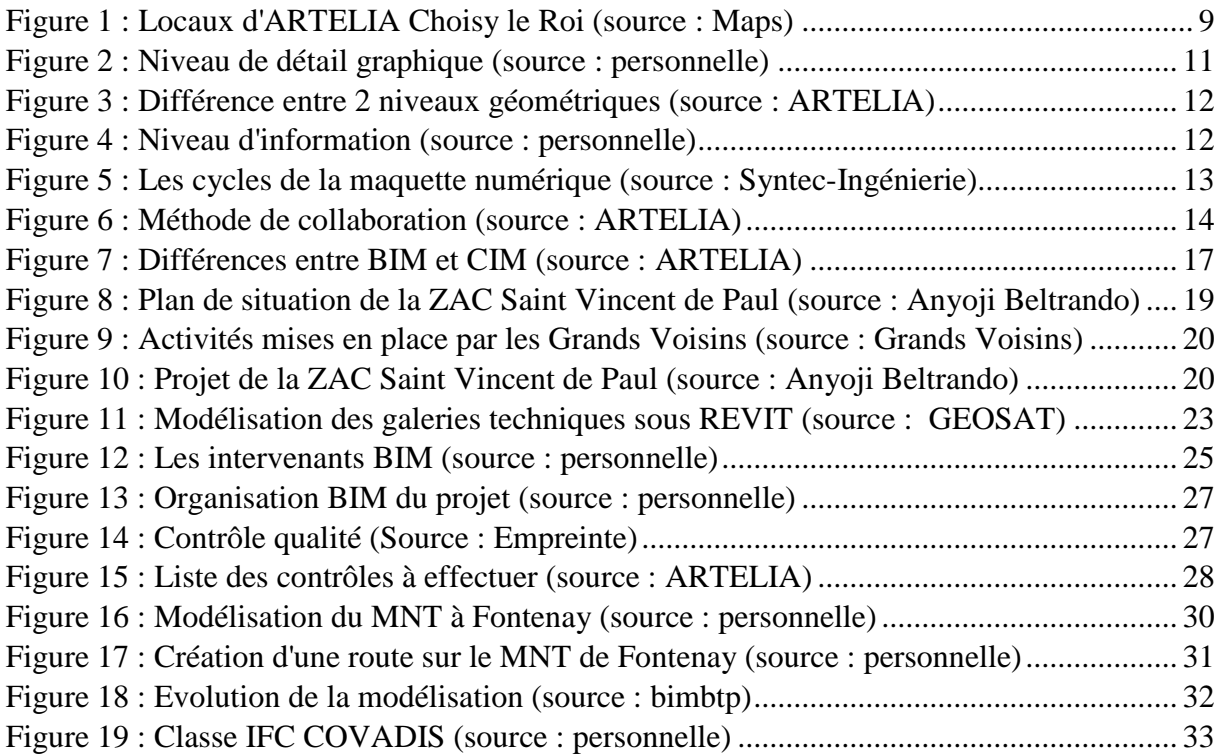